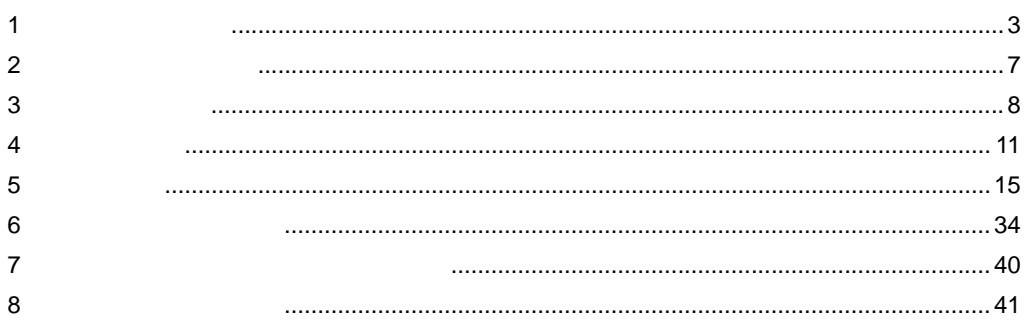

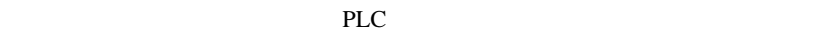

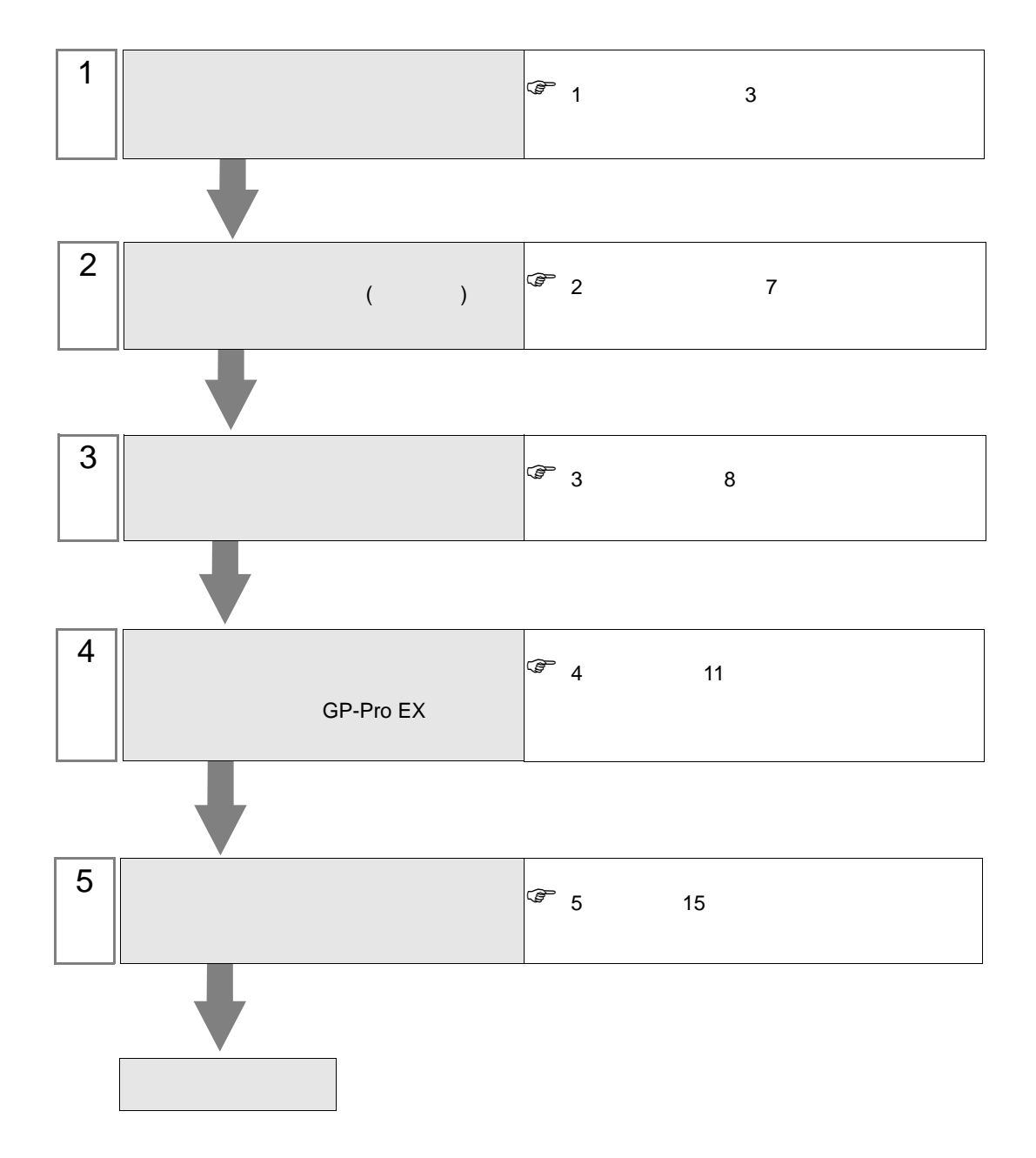

<span id="page-2-0"></span> $1$ 

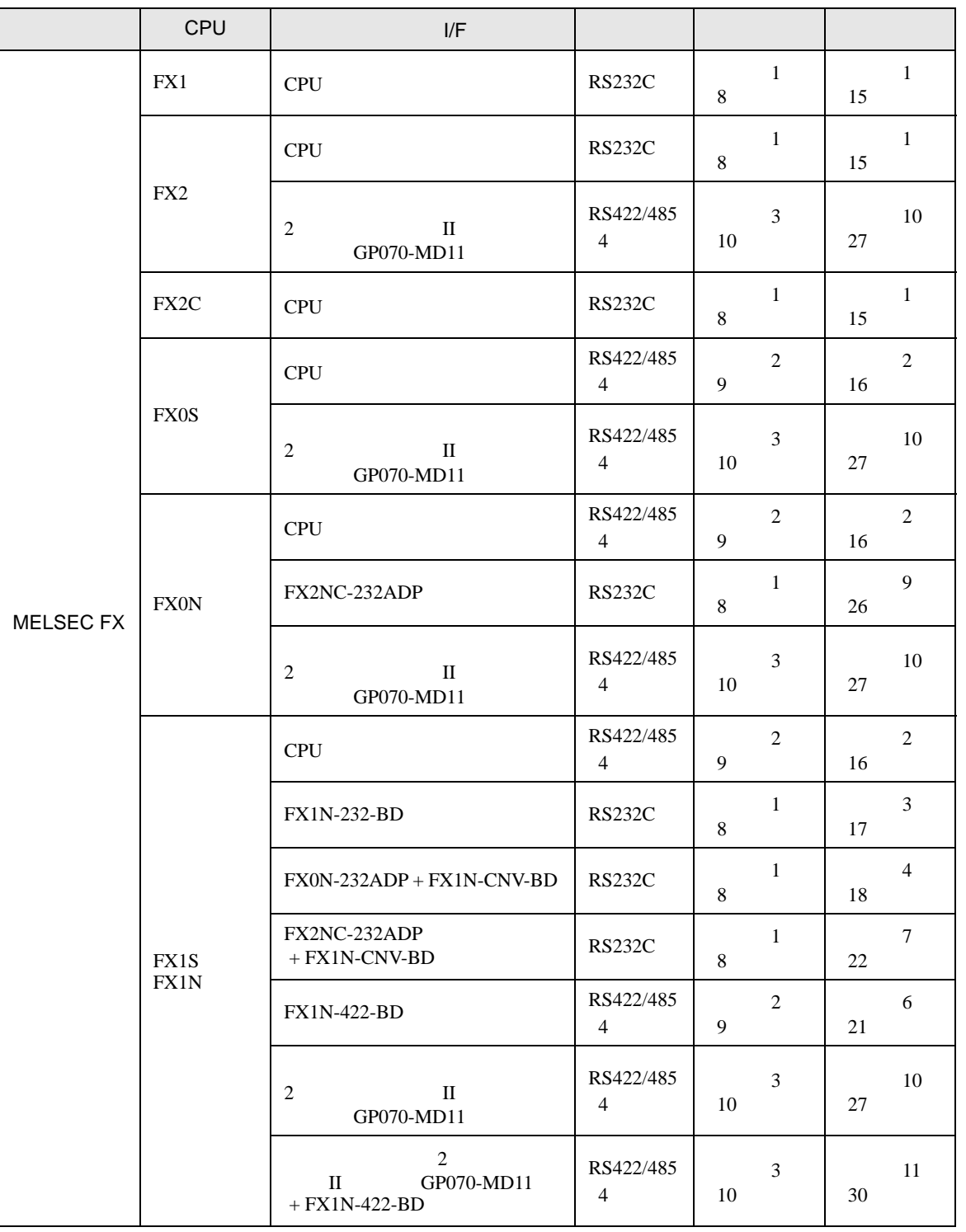

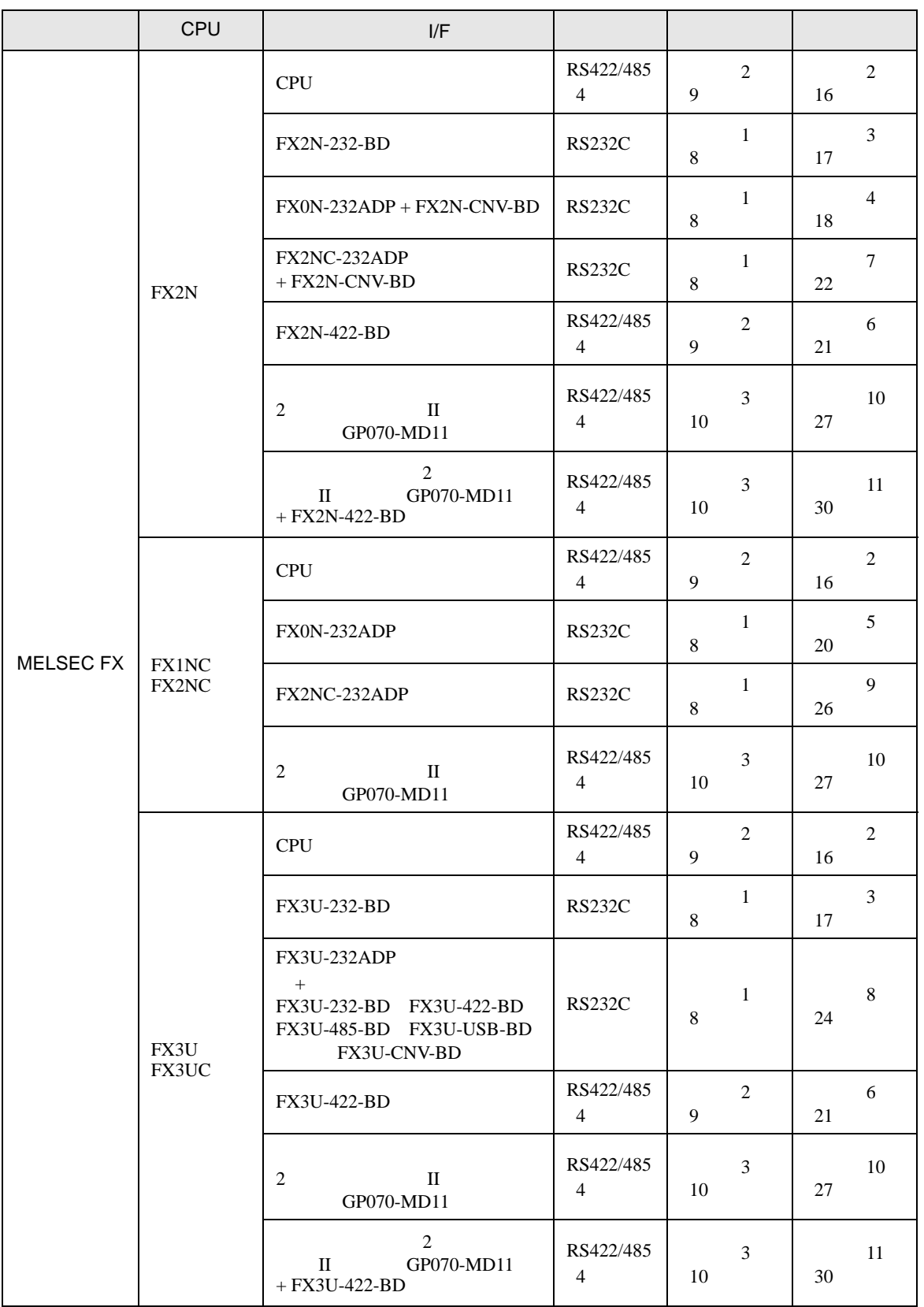

<span id="page-4-0"></span>IPC COM

接続機器と IPC を接続する場合、使用できる COM ポートはシリーズと通信方式によって異なります。

 $\rm IPC$ 

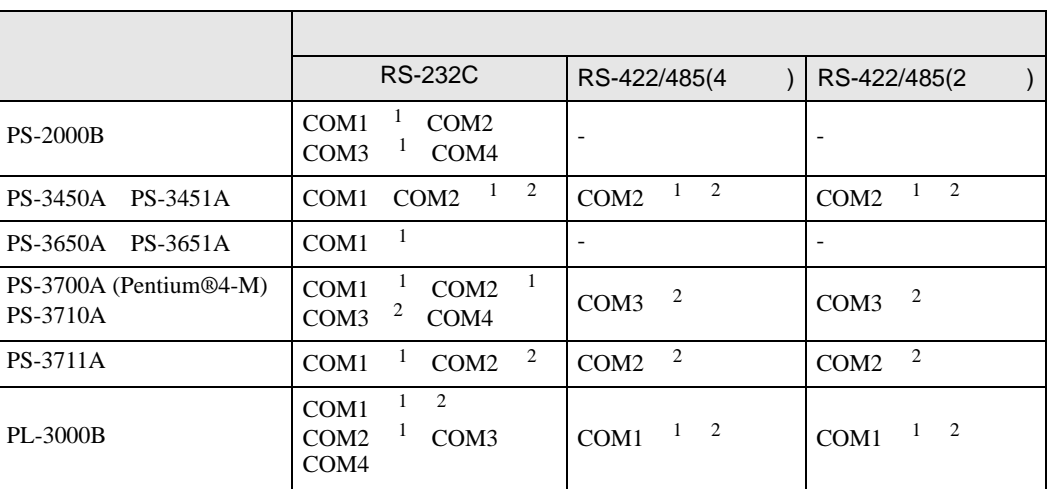

 $1$  RI/5V  $1$  IPC

 $2 \nabla$ 

#### RS-232C

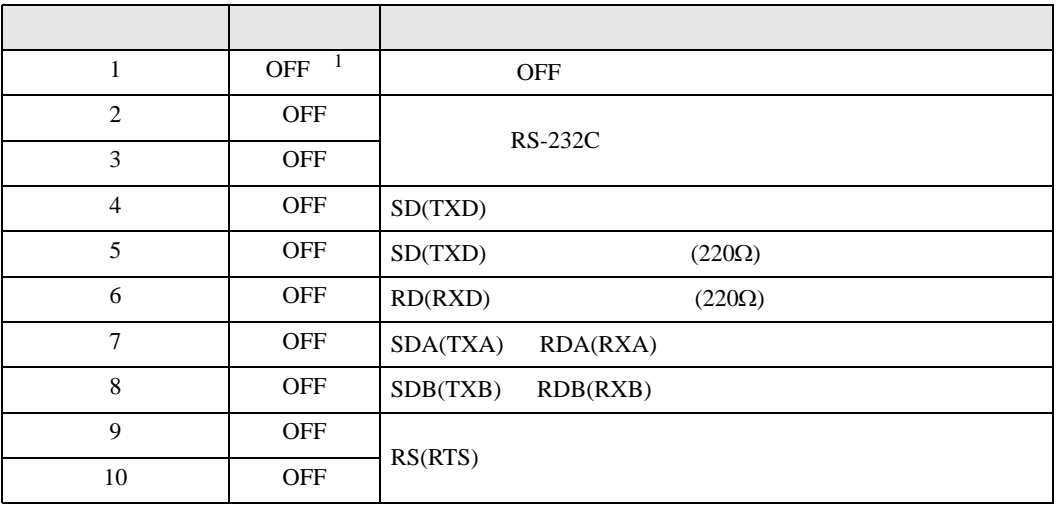

1 PS-3450A PS-3451A を使用する場合のみ設定値を ON にする必要があります。

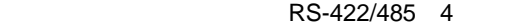

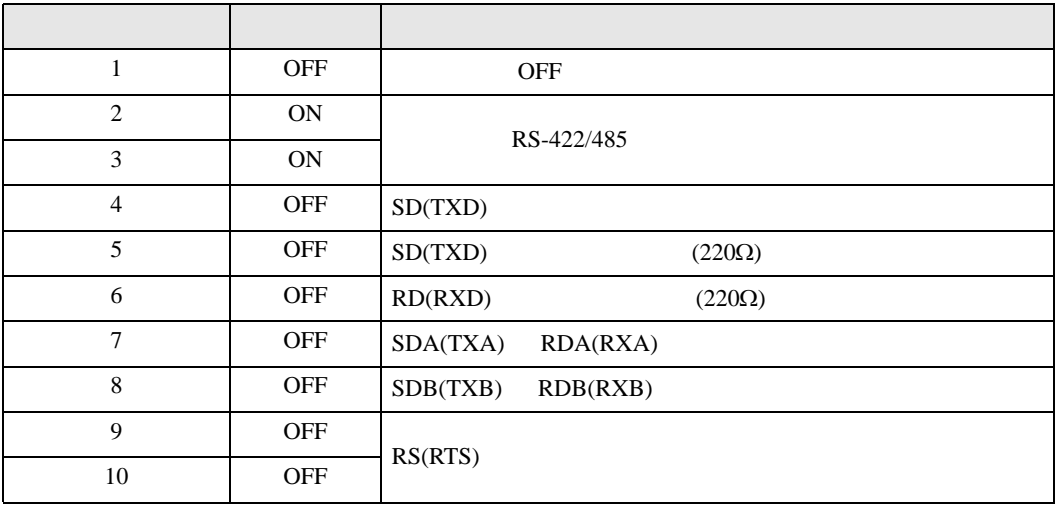

#### RS-422/485 2

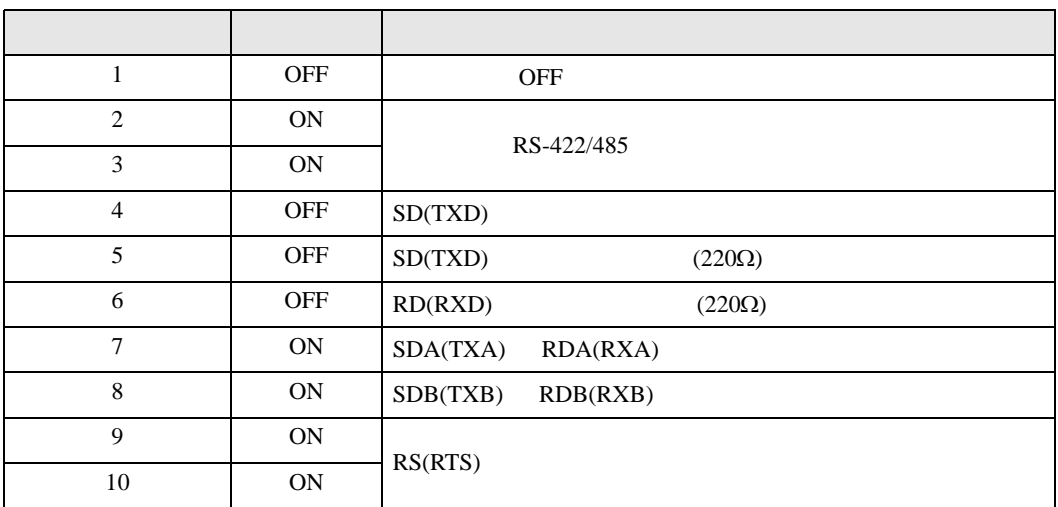

<span id="page-6-0"></span>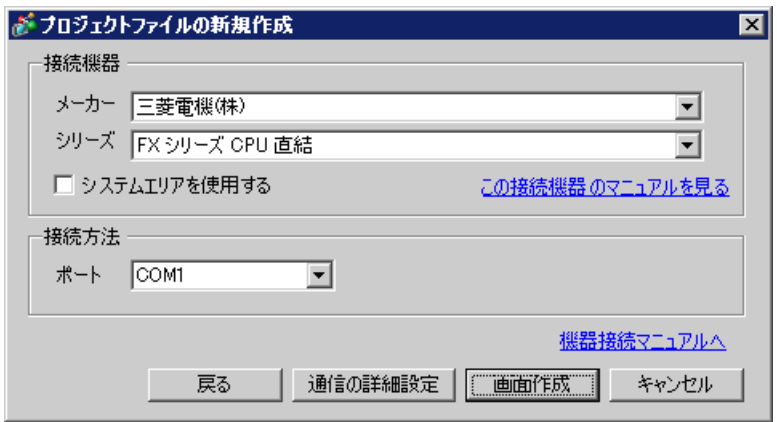

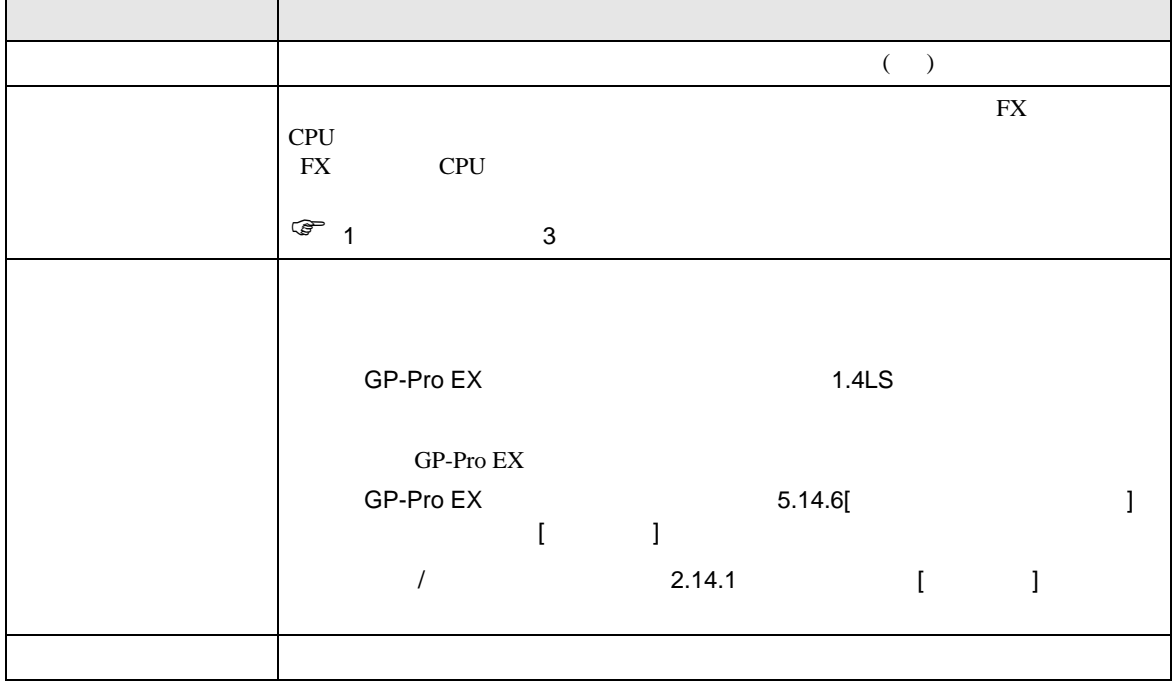

<span id="page-7-1"></span><span id="page-7-0"></span>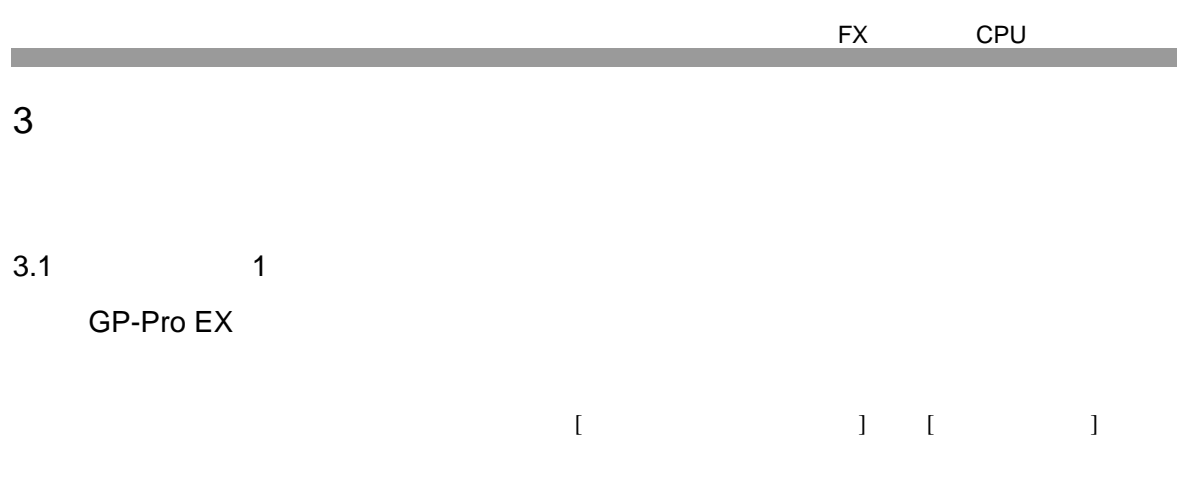

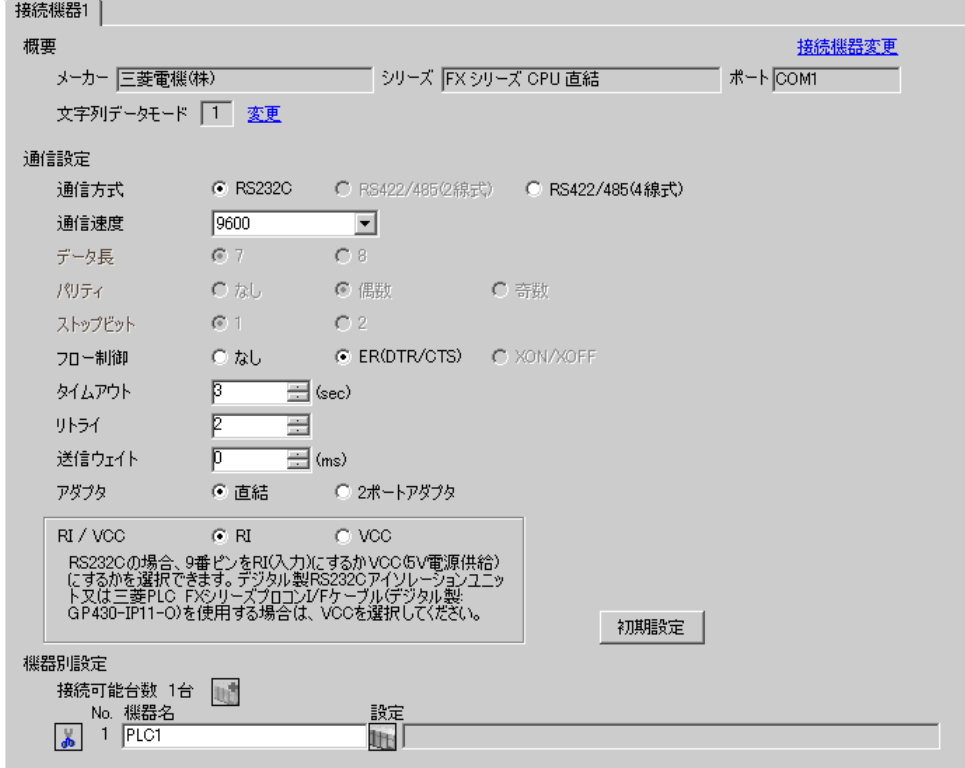

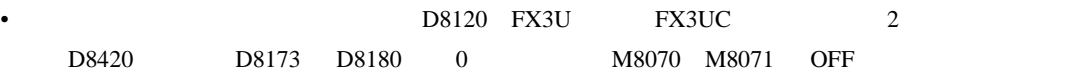

<span id="page-8-0"></span>3.2 設定例 2

 $GP$ -Pro  $EX$ 

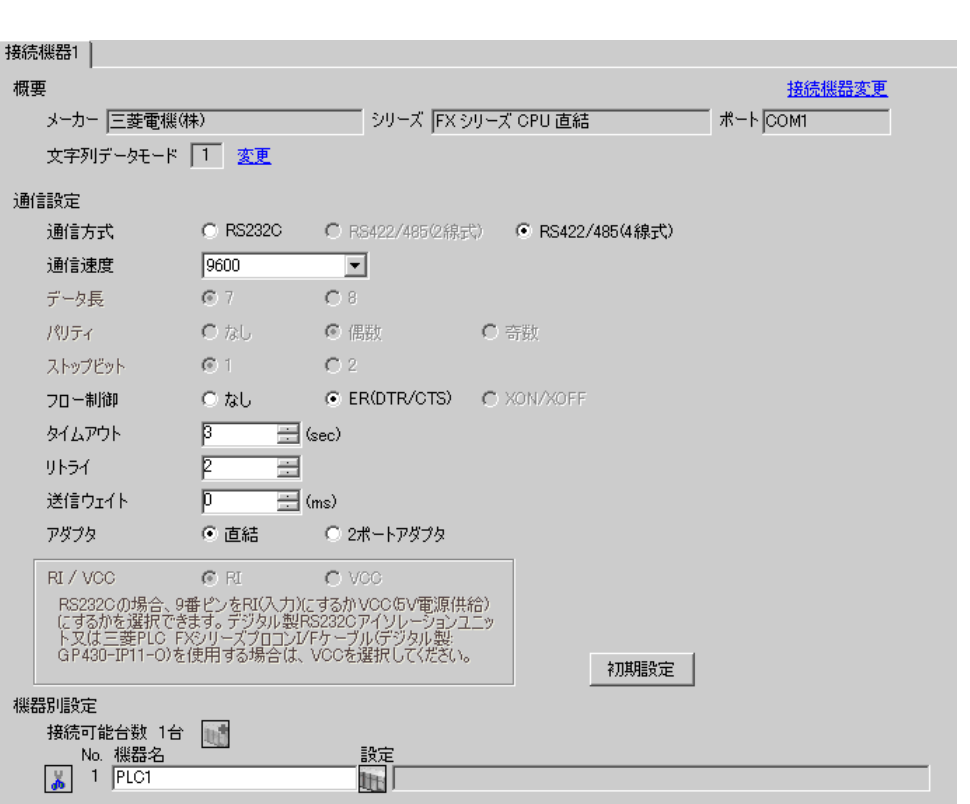

 $\begin{bmatrix} 1 & 0 & 0 \\ 0 & 0 & 1 \end{bmatrix}$   $\begin{bmatrix} 1 & 0 & 1 \\ 0 & 1 & 0 \end{bmatrix}$ 

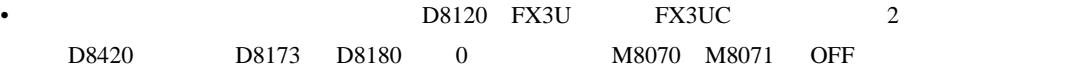

<span id="page-9-0"></span>3.3 設定例 3

 $GP$ -Pro  $EX$ 

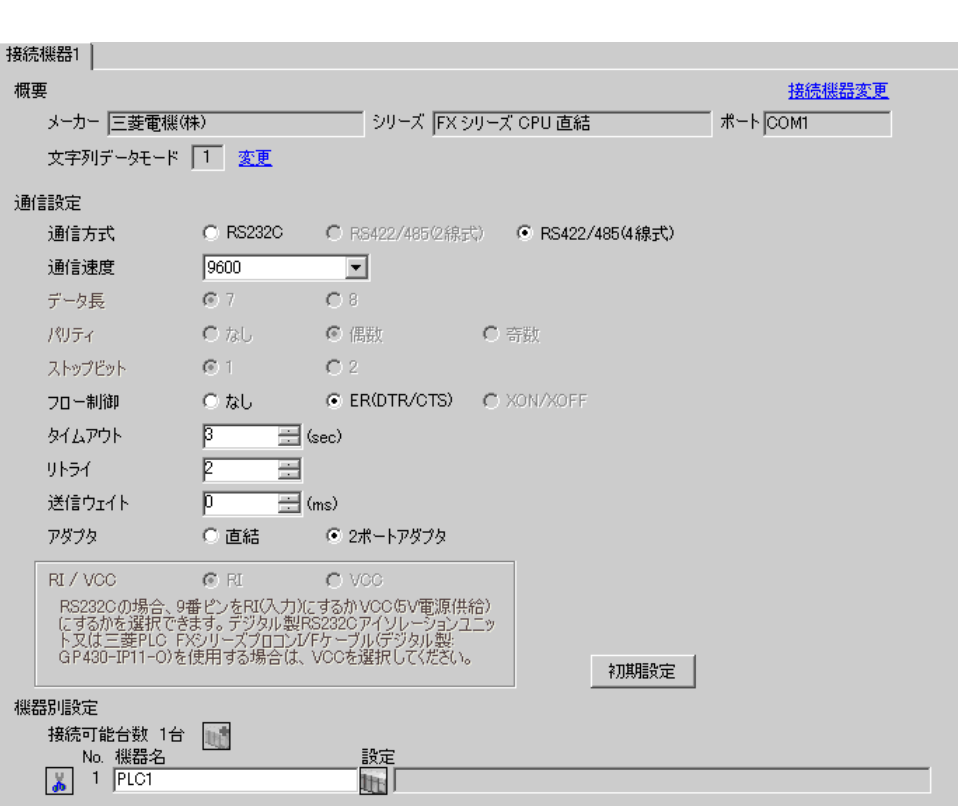

 $\begin{bmatrix} 1 & 0 & 0 \\ 0 & 0 & 1 \end{bmatrix}$   $\begin{bmatrix} 1 & 0 & 1 \\ 0 & 1 & 0 \end{bmatrix}$ 

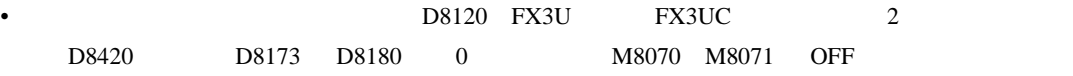

<span id="page-10-0"></span>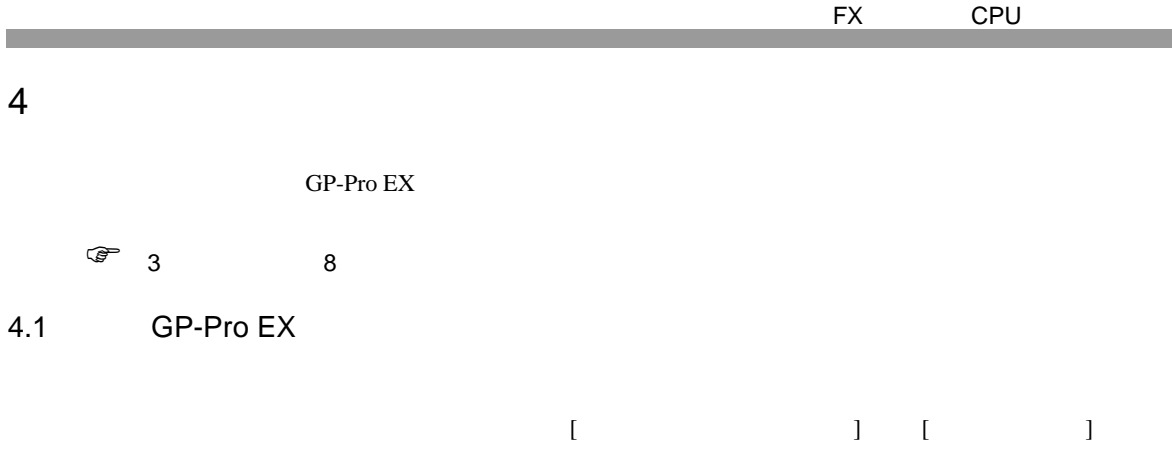

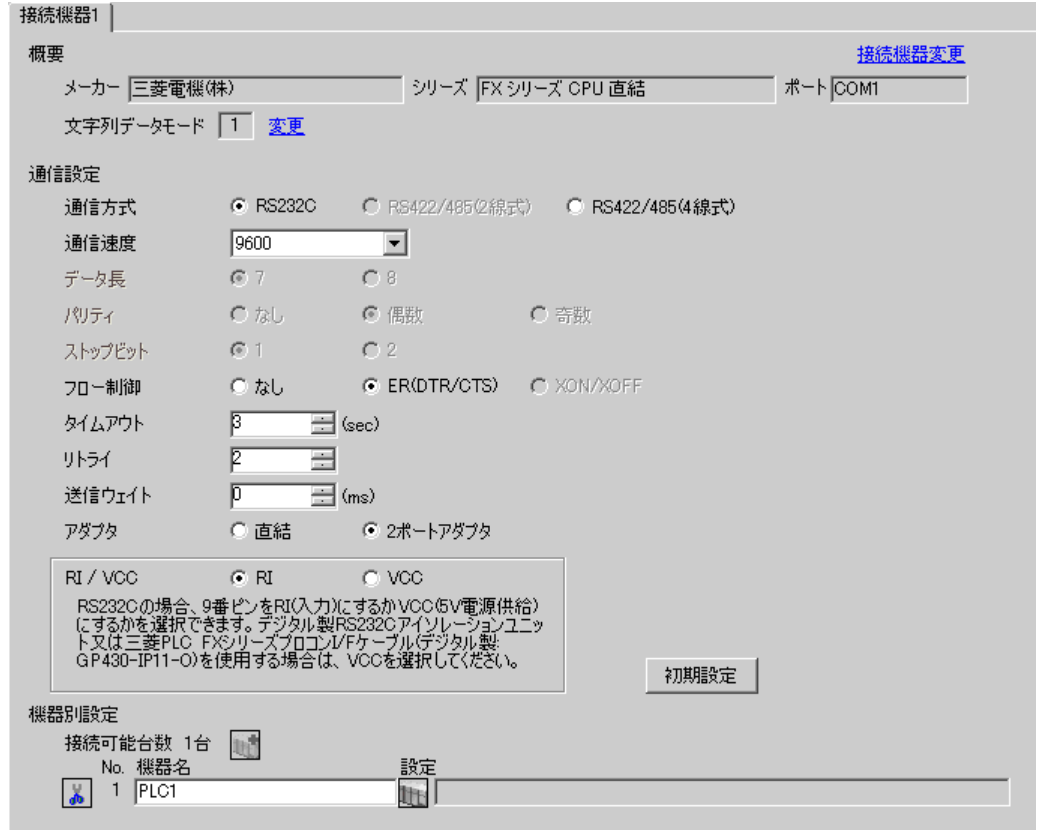

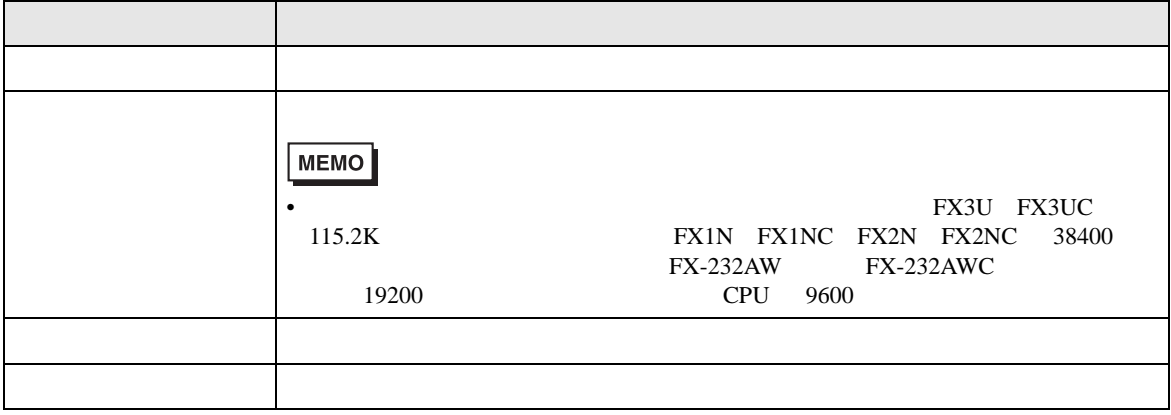

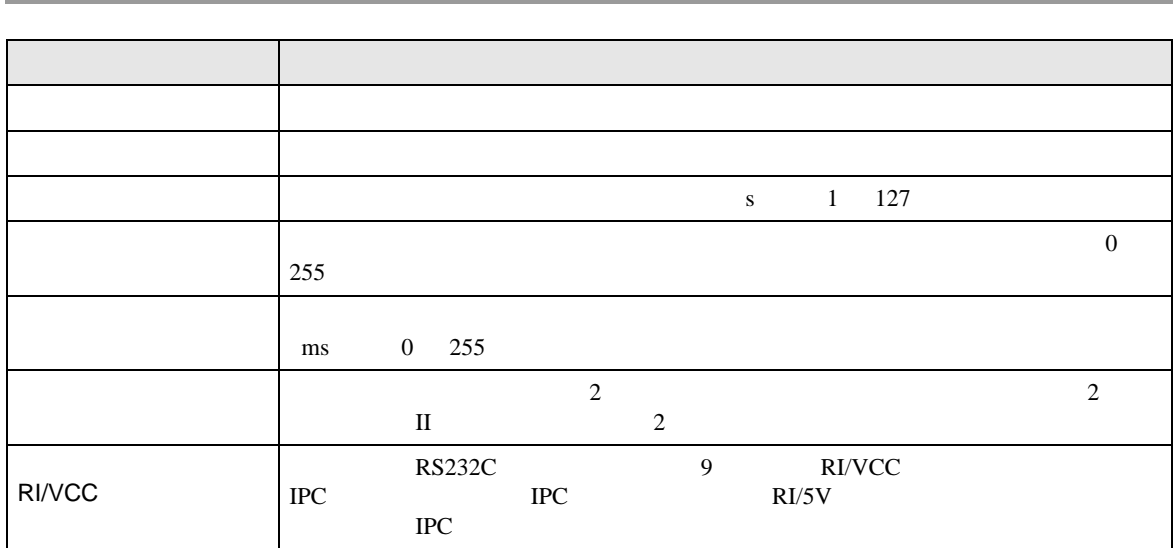

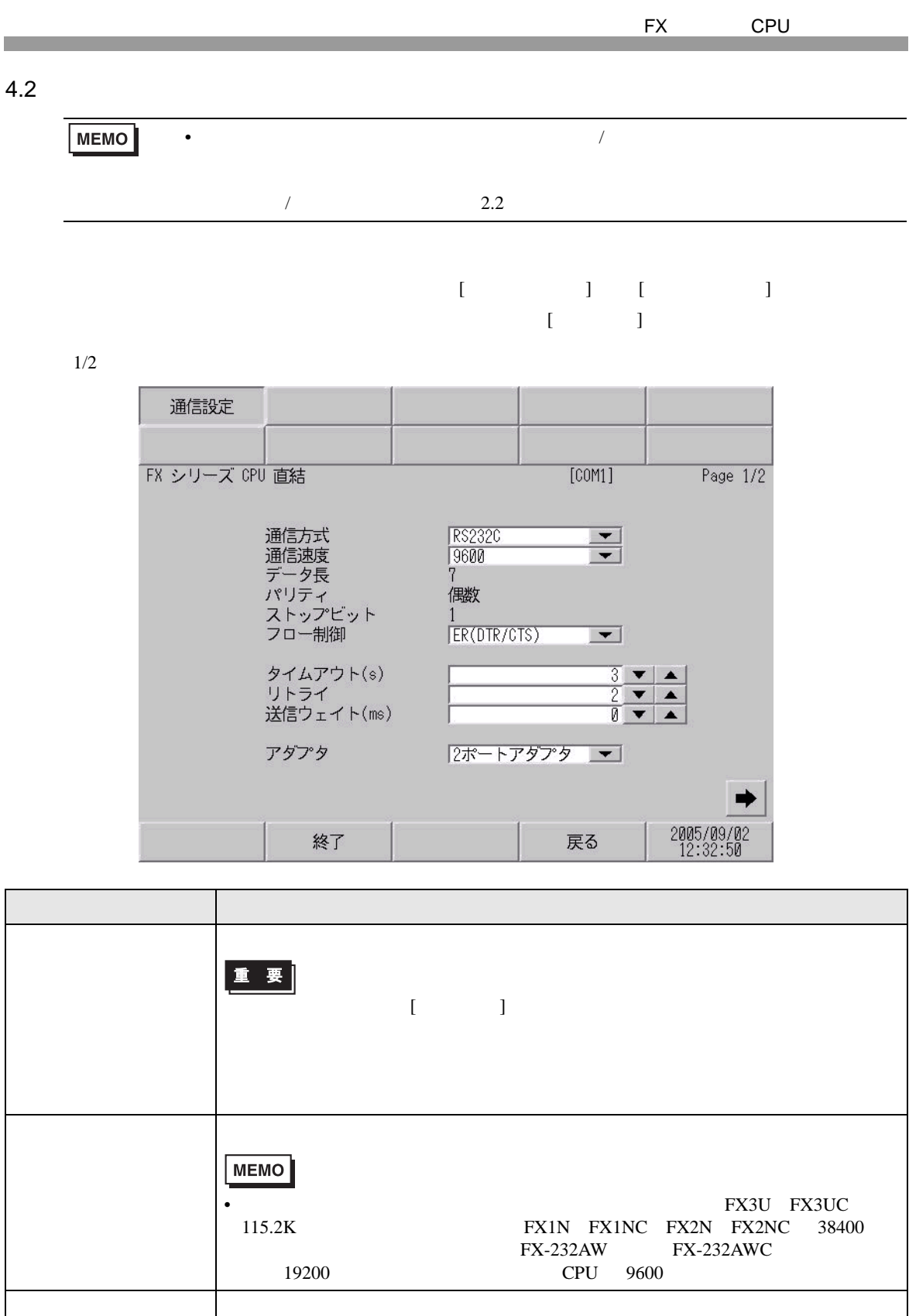

パリティ パリティチェックの方法を選択します。

ストップビット

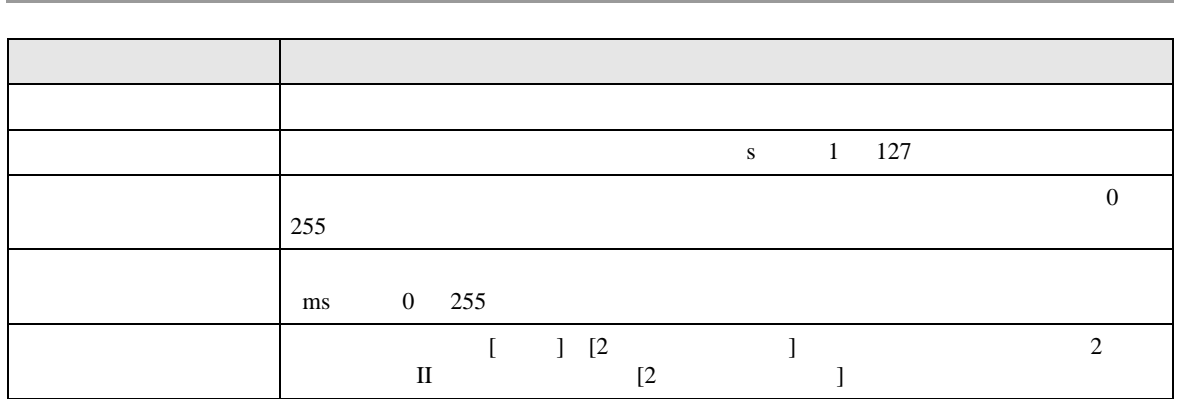

 $2/2$ 

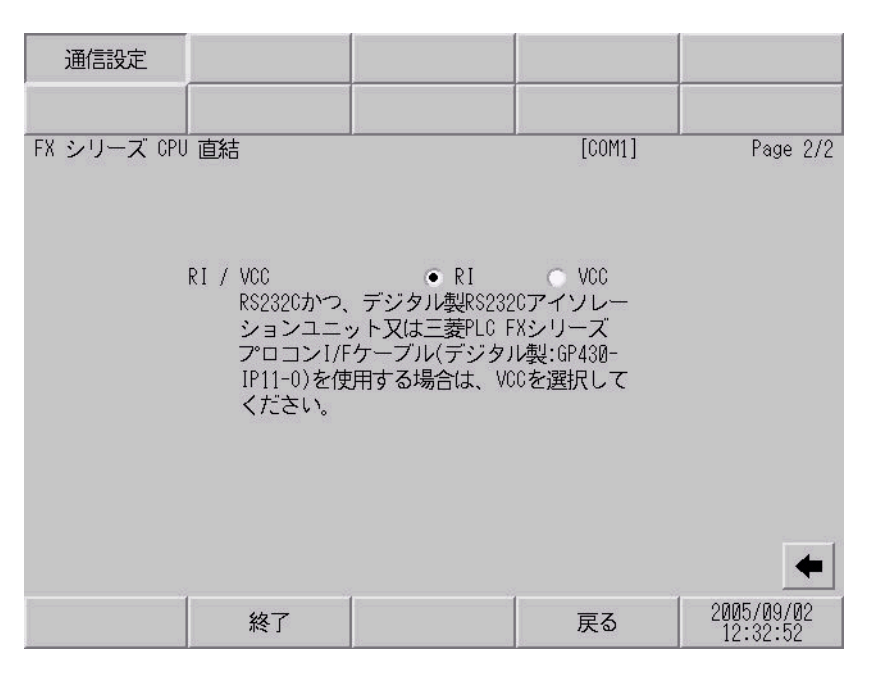

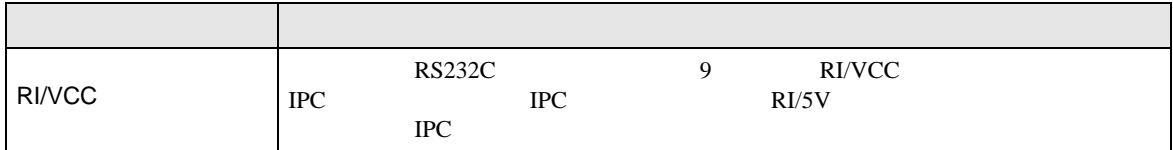

<span id="page-14-0"></span> $5<sub>3</sub>$ 

- FG D
- SG FG 56
- ノイズなどの影響で通信が安定しない場合はアイソレーションユニットを接続してください。
- 結線図 1

<span id="page-14-1"></span>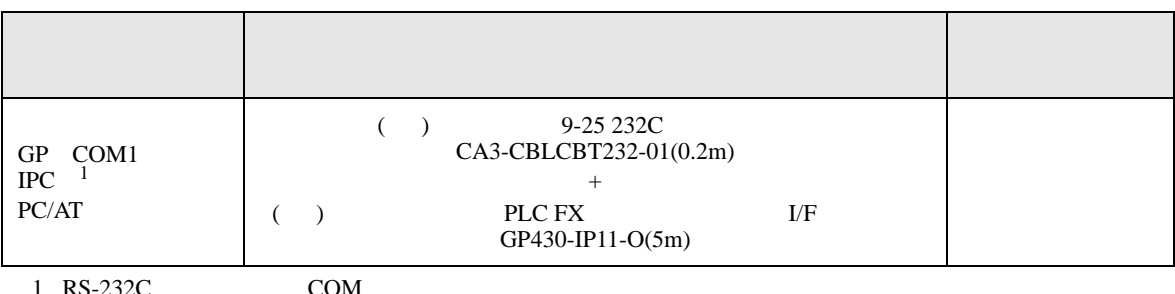

 $1 \text{ RS-232C}$  COM  $\text{CPM}$  5

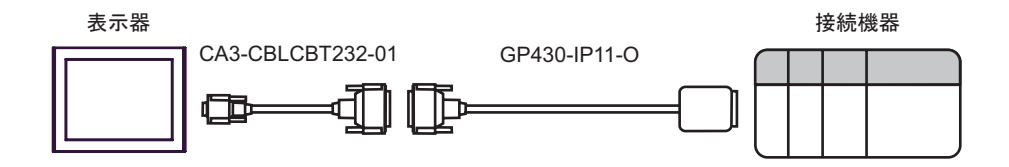

2

<span id="page-15-0"></span>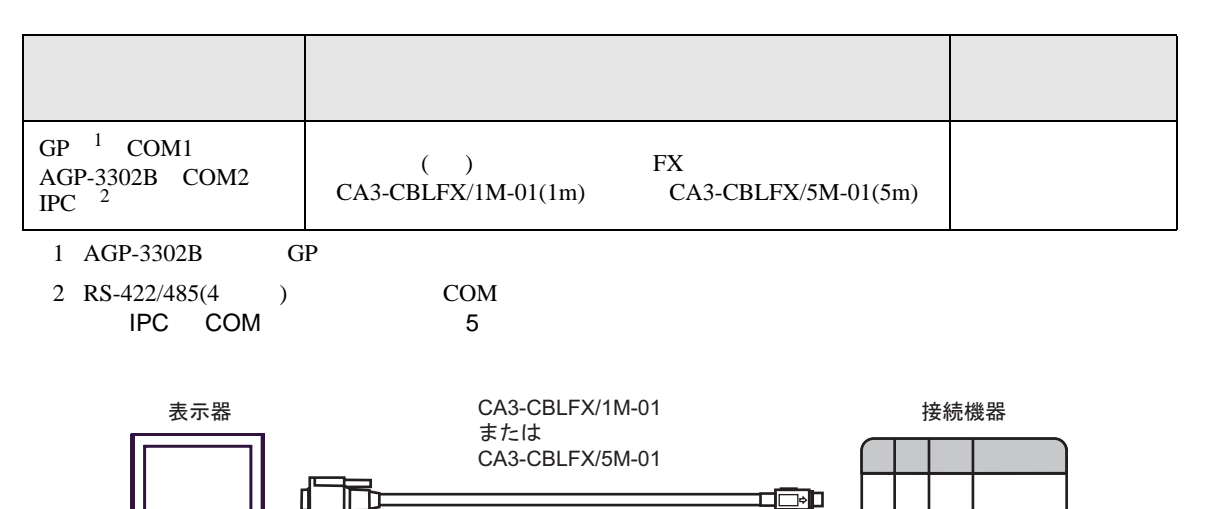

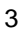

<span id="page-16-1"></span><span id="page-16-0"></span>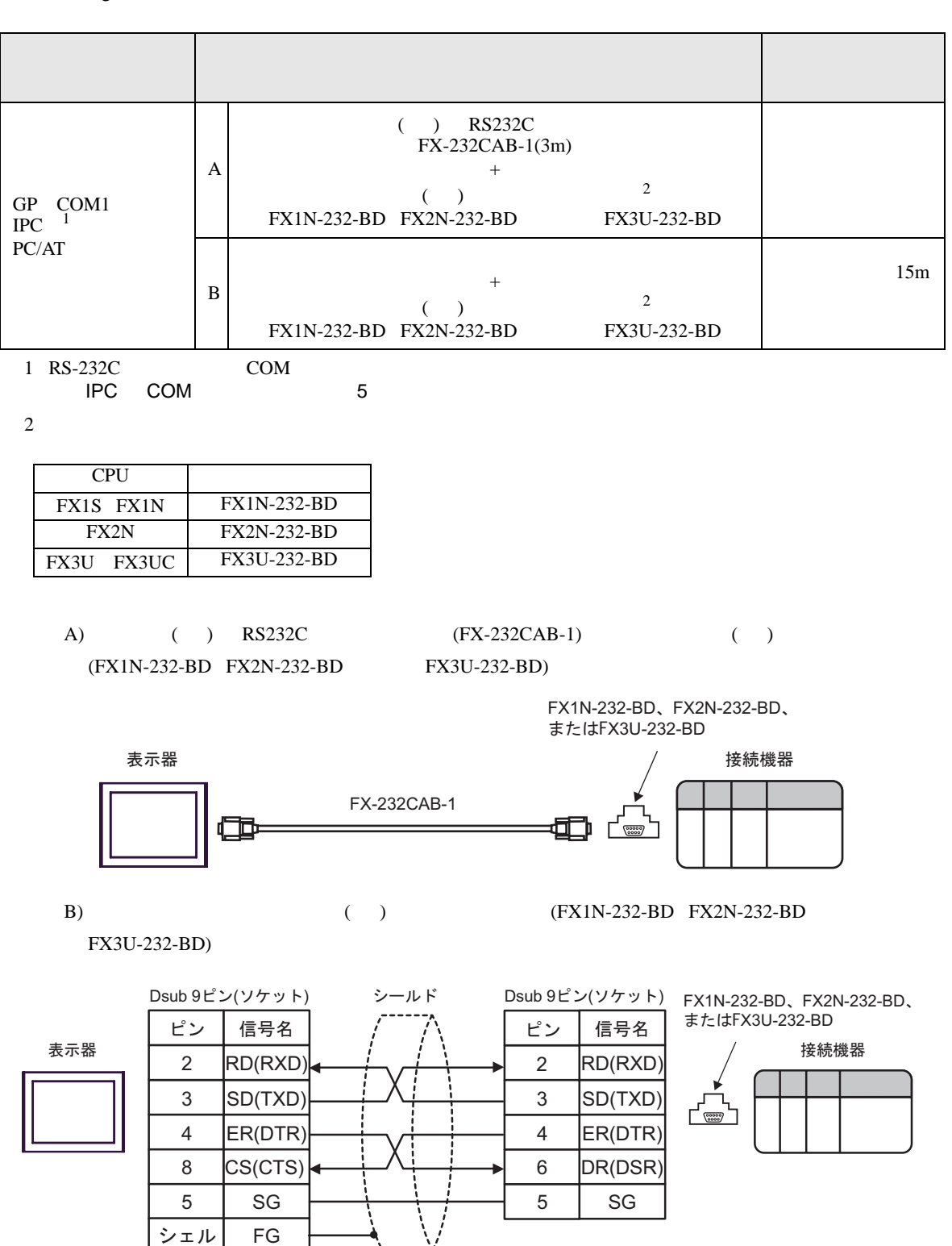

自作ケーブル

結線図 4

<span id="page-17-0"></span>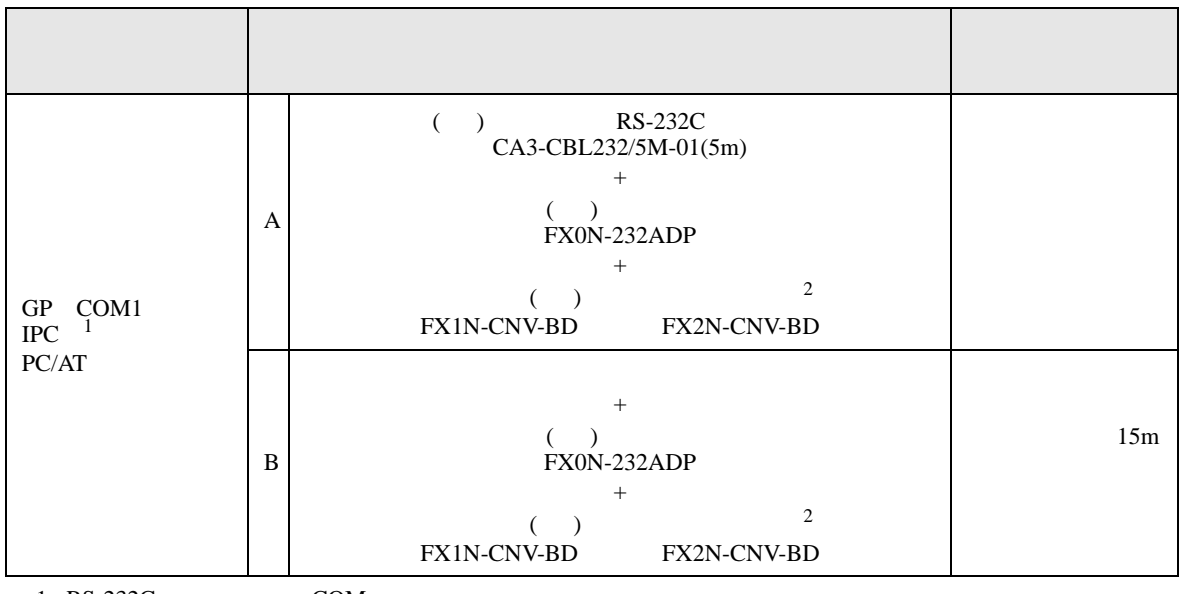

 $1 \text{ RS-232C}$  COM 5

<span id="page-17-1"></span> $2 \left( \frac{1}{2} \right)$ 

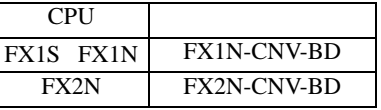

A) ( ) RS-232C (CA3-CBL232/5M-01) ( ) (FX0N-232ADP) ( ) (FX1N-CNV-BD FX2N-CNV-BD)

> FX1N-CNV-BDまたは FX2N-CNV-BD

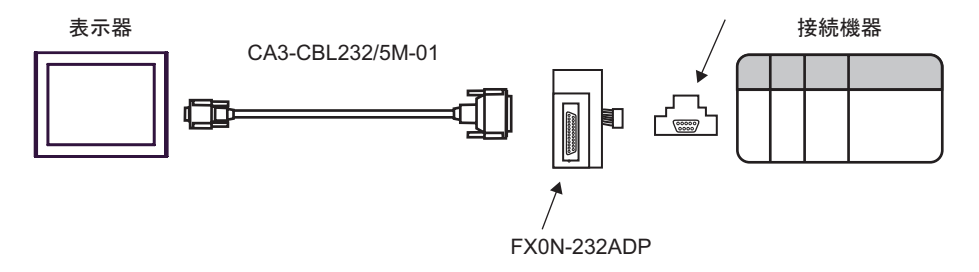

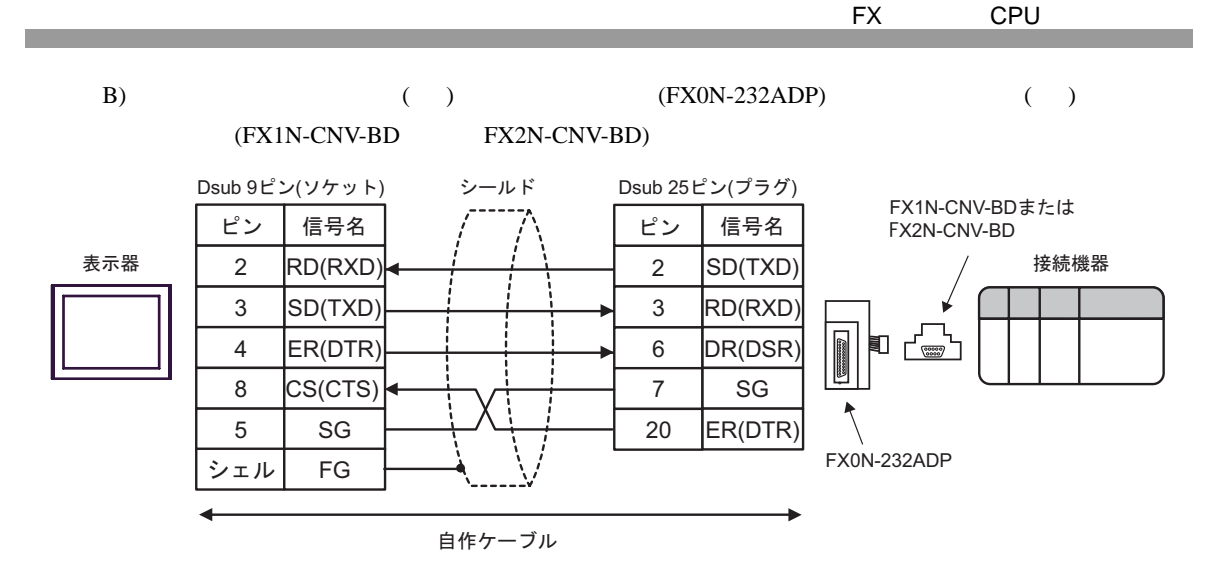

結線図 5

<span id="page-19-0"></span>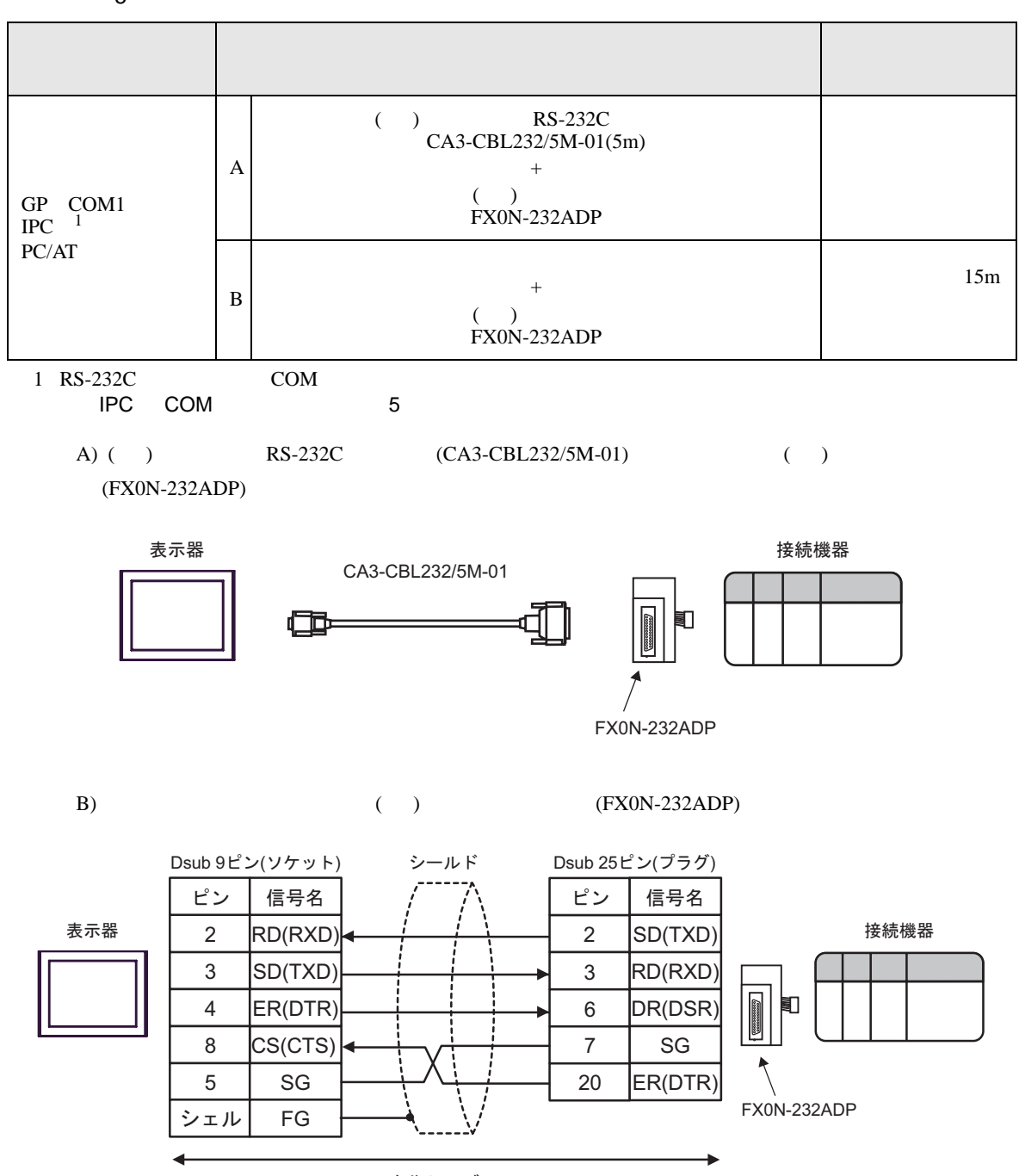

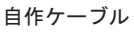

結線図 6

<span id="page-20-0"></span>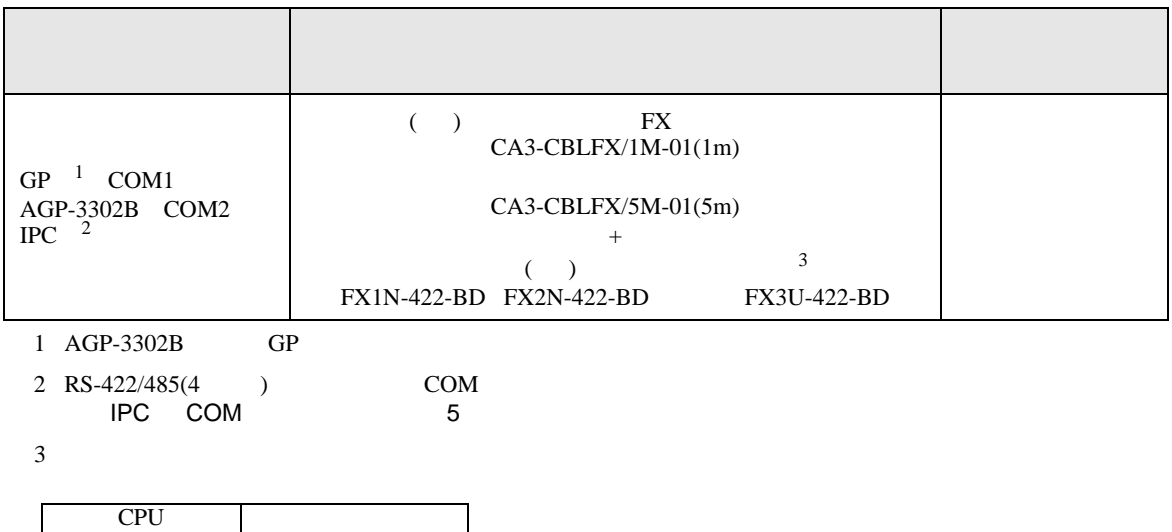

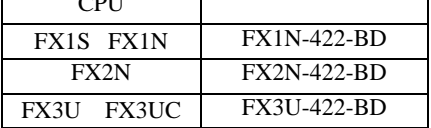

FX1N-422-BD、FX2N-422-BD、 またはFX3U-422-BD

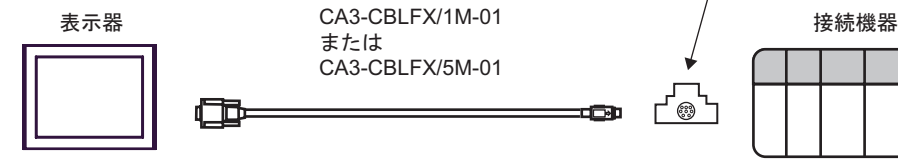

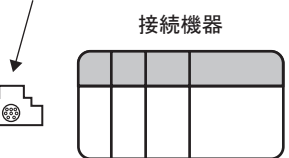

結線図 7

<span id="page-21-0"></span>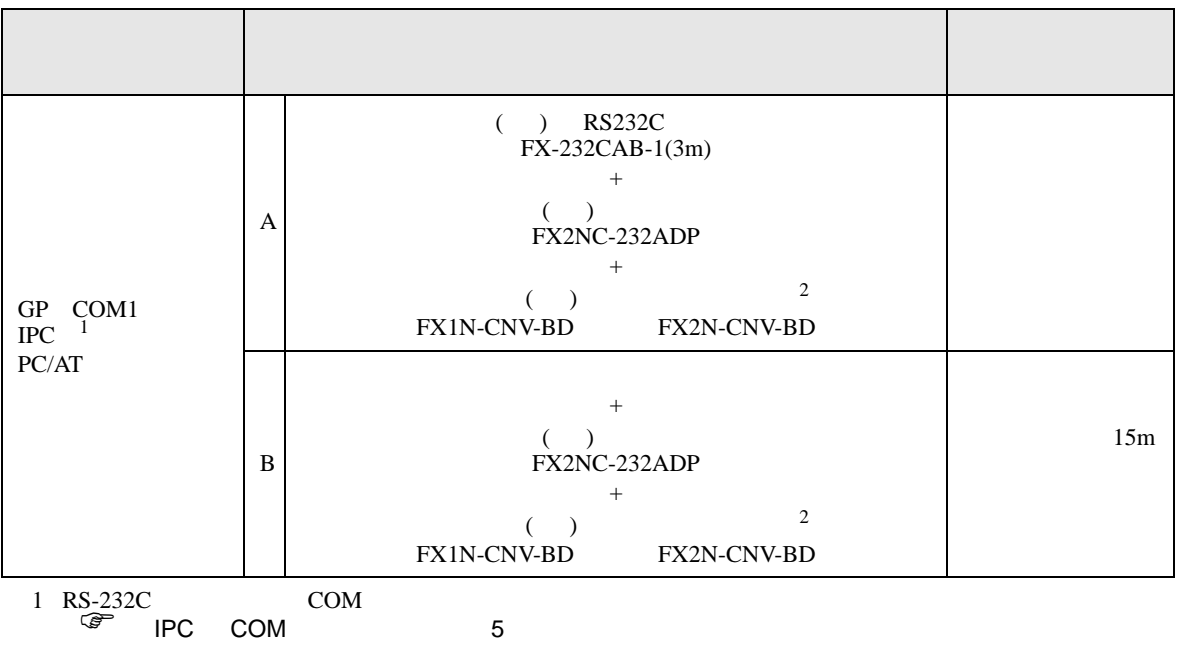

<span id="page-21-1"></span> $2 \left( \frac{1}{2} \right)$ 

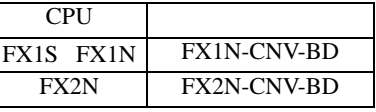

A) ( ) RS232C (FX-232CAB-1) ( ) (FX2NC-232ADP) ( ) (FX1N-CNV-BD FX2N-CNV-BD)

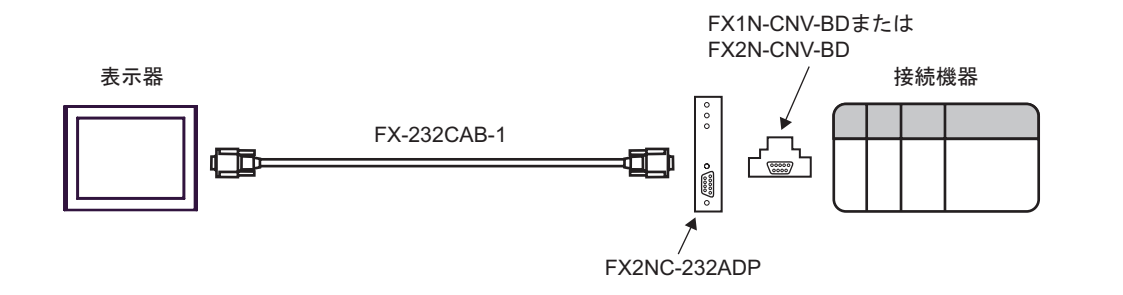

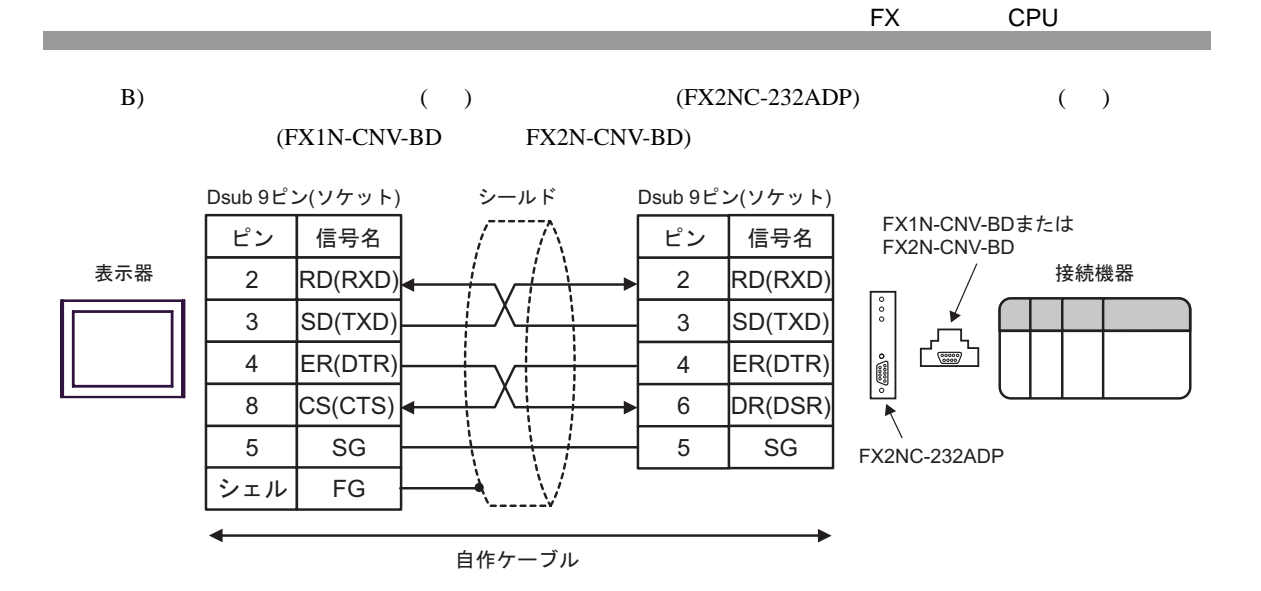

結線図 8

<span id="page-23-0"></span>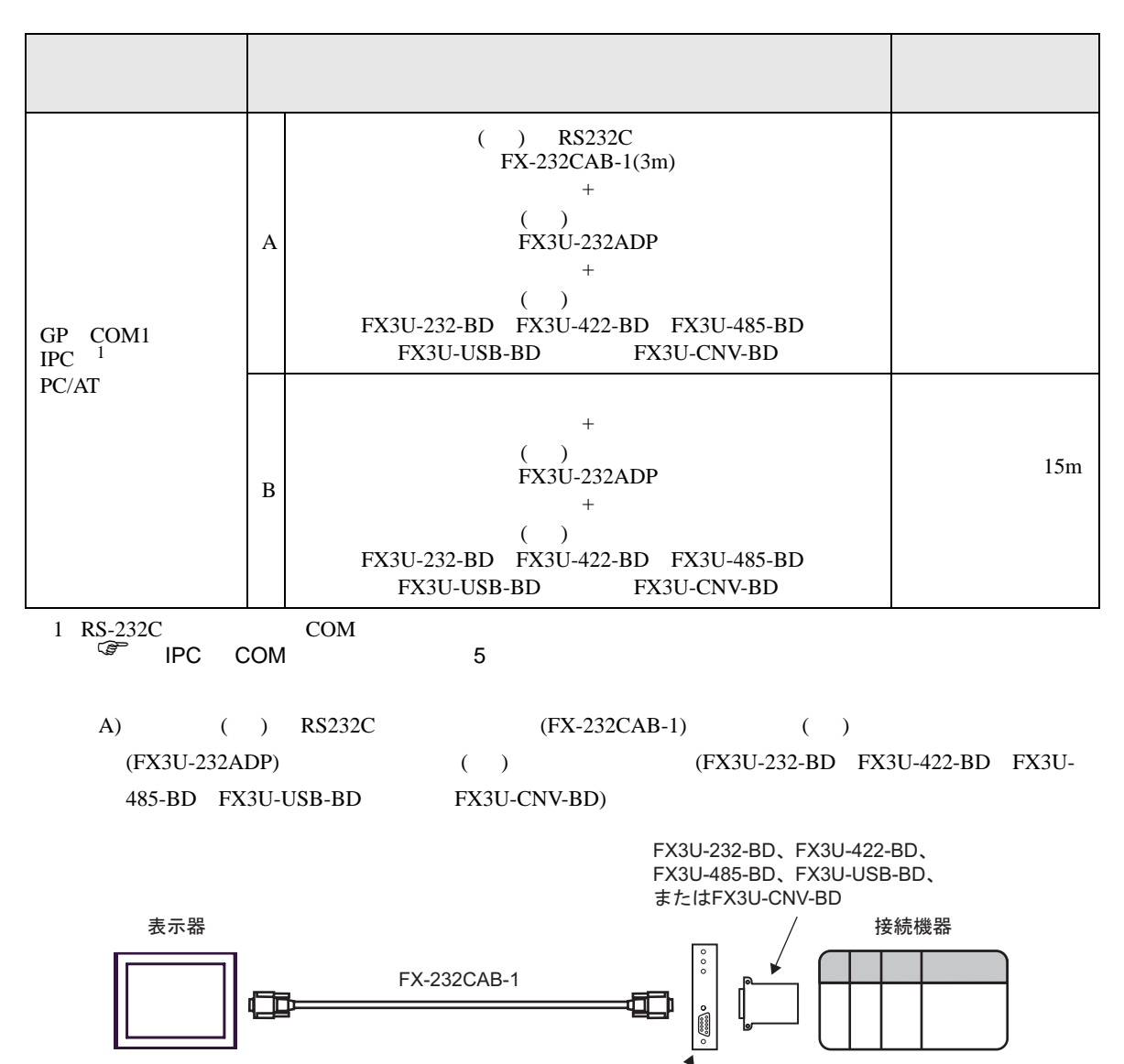

FX3U-232ADP

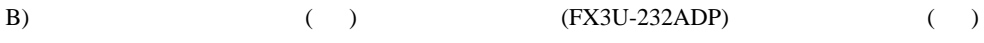

(FX3U-232-BD FX3U-422-BD FX3U-485-BD FX3U-USB-BD FX3U-CNV-BD)

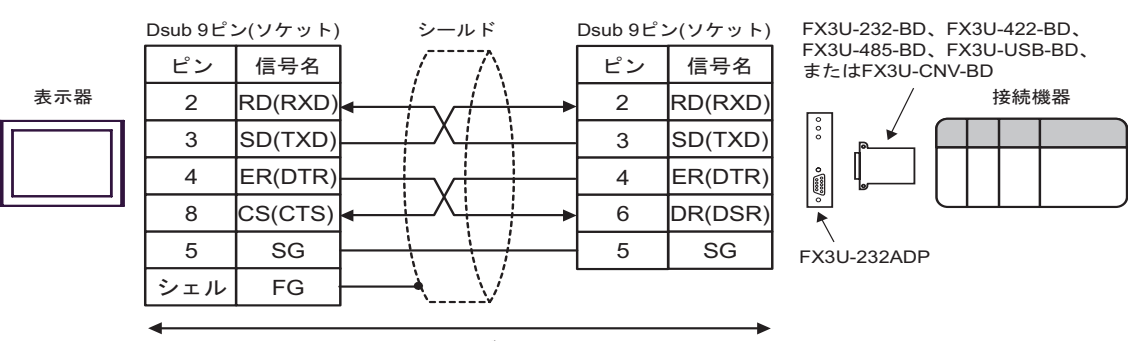

自作ケーブル

結線図 9

<span id="page-25-0"></span>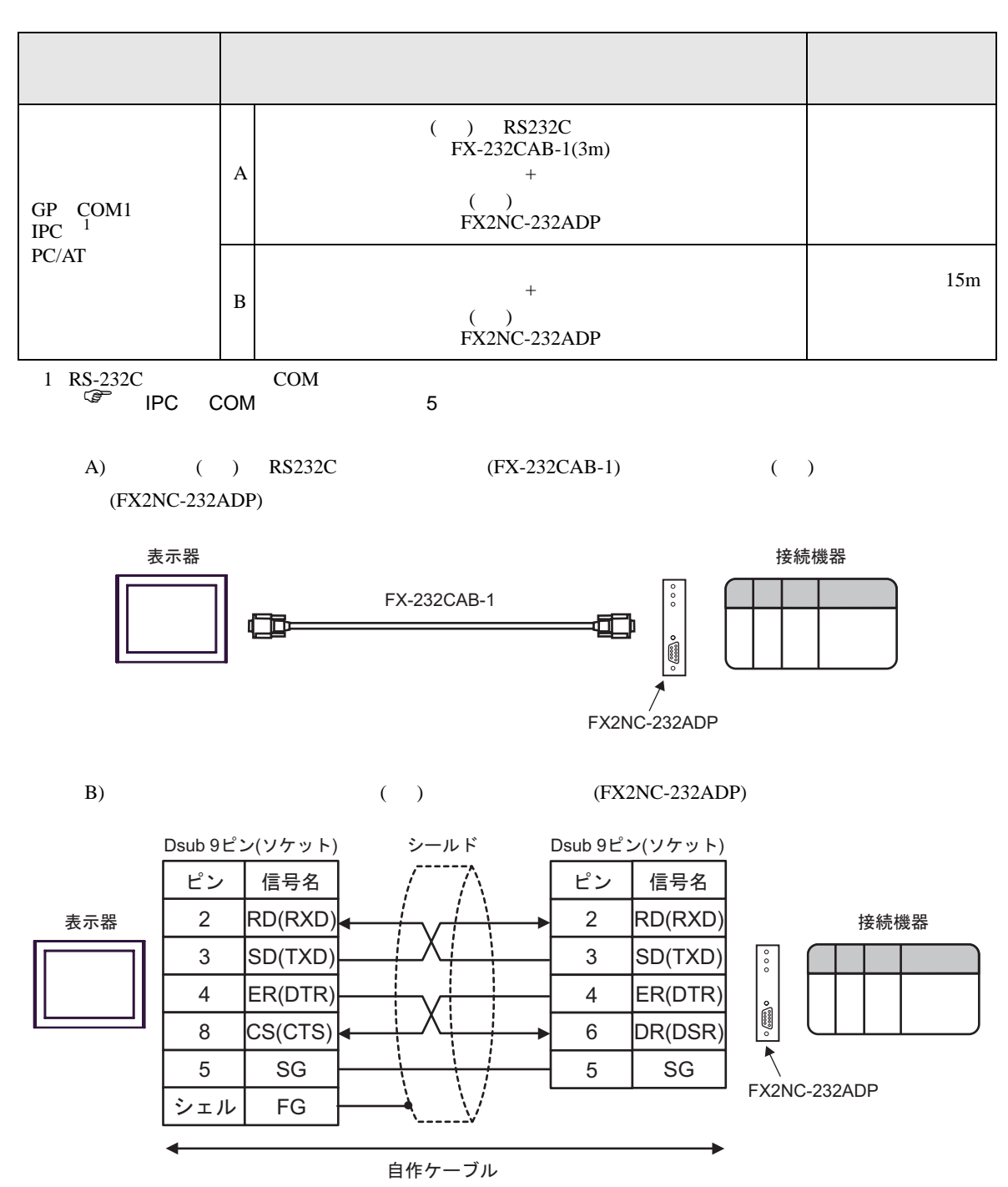

結線図 10

<span id="page-26-1"></span><span id="page-26-0"></span>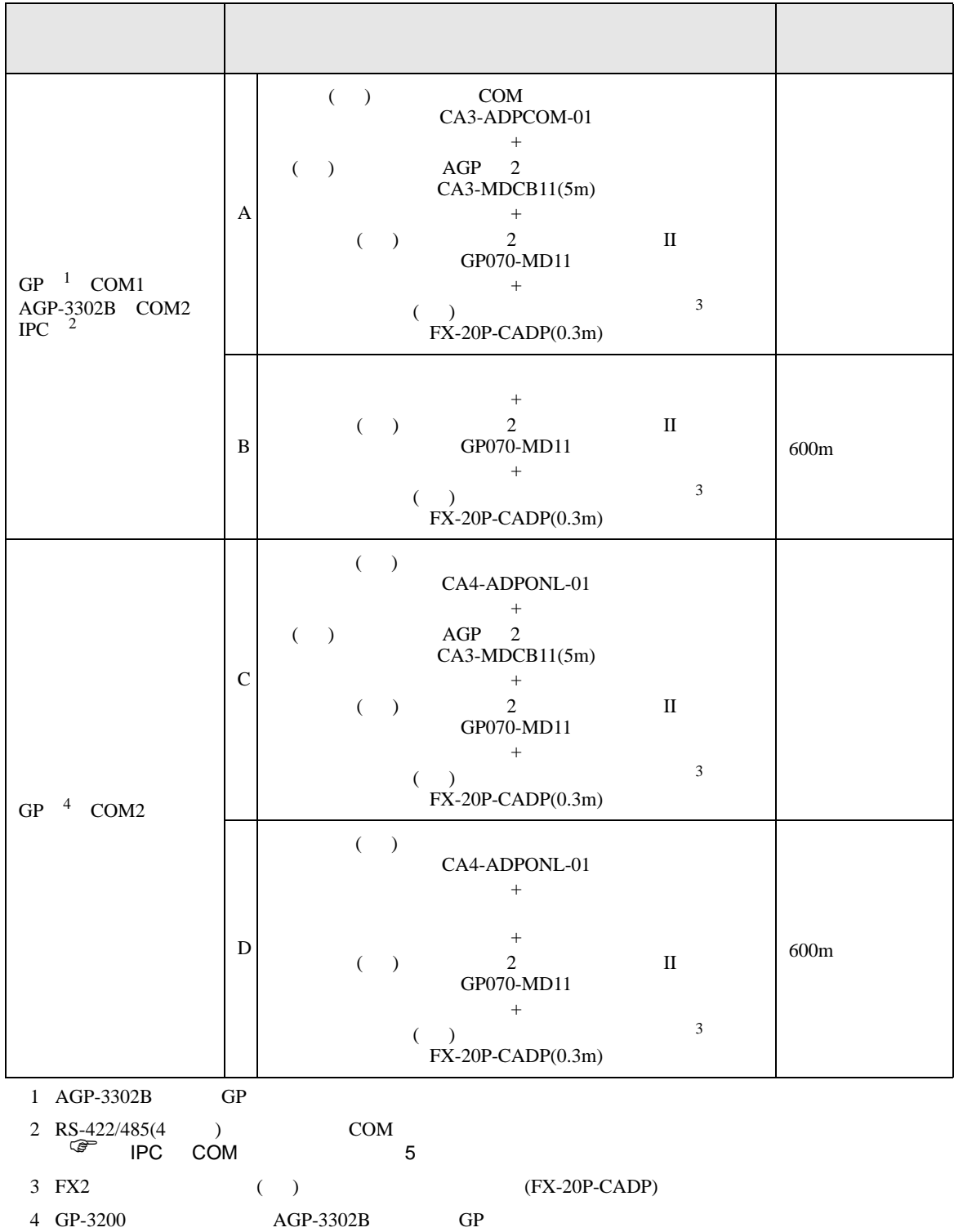

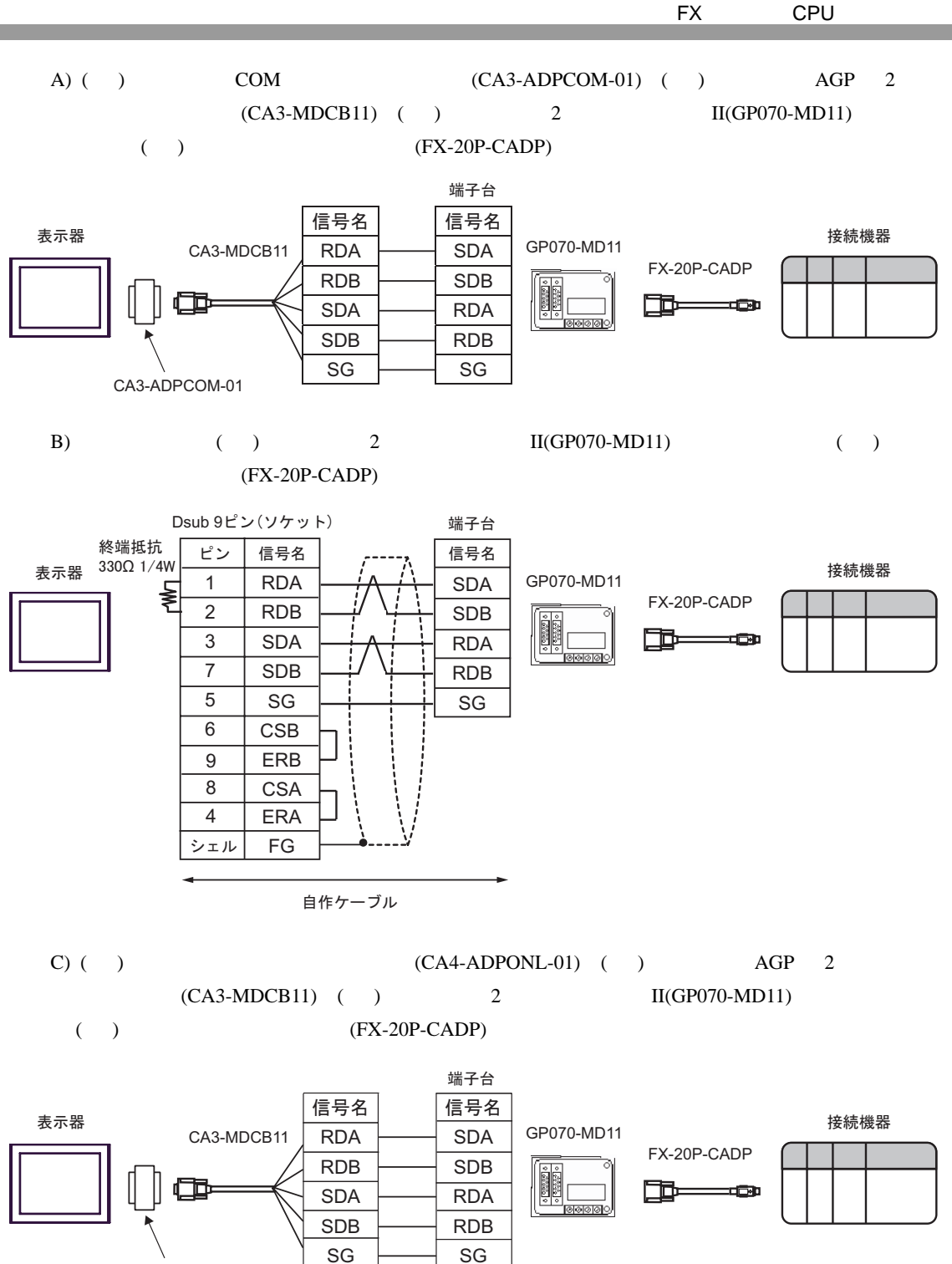

CA4-ADPONL-01

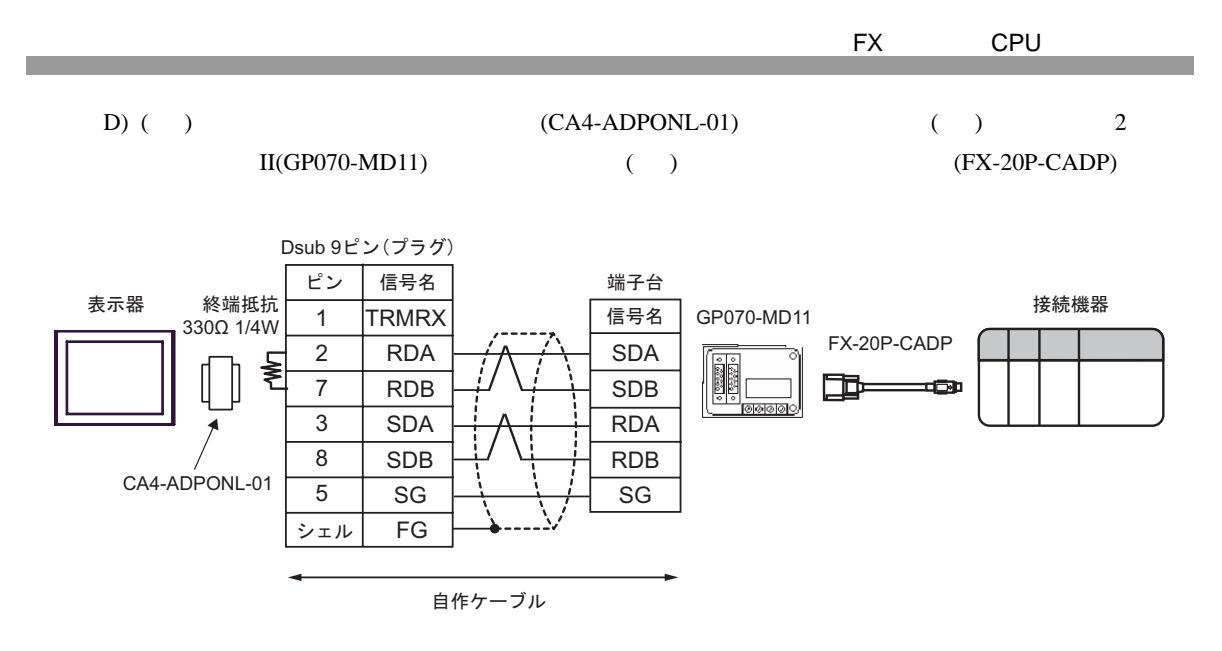

結線図 11

<span id="page-29-0"></span>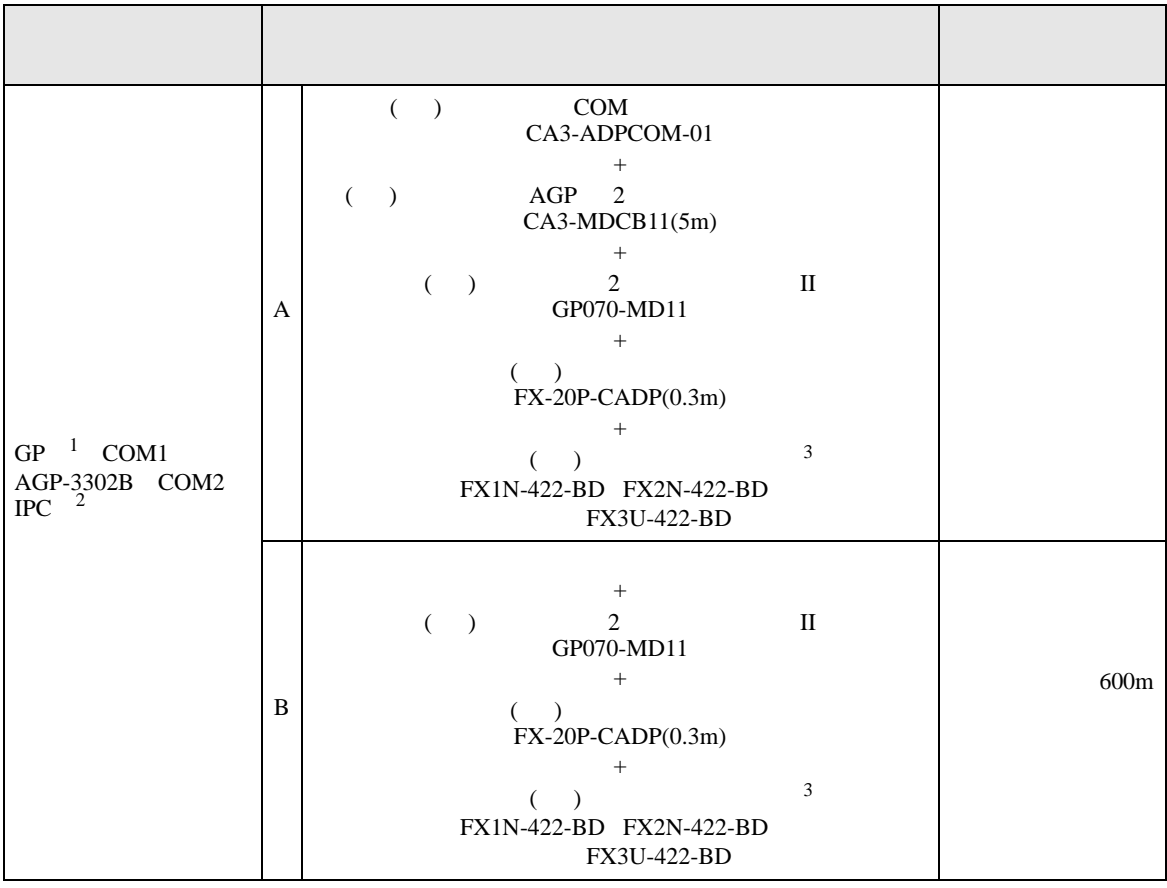

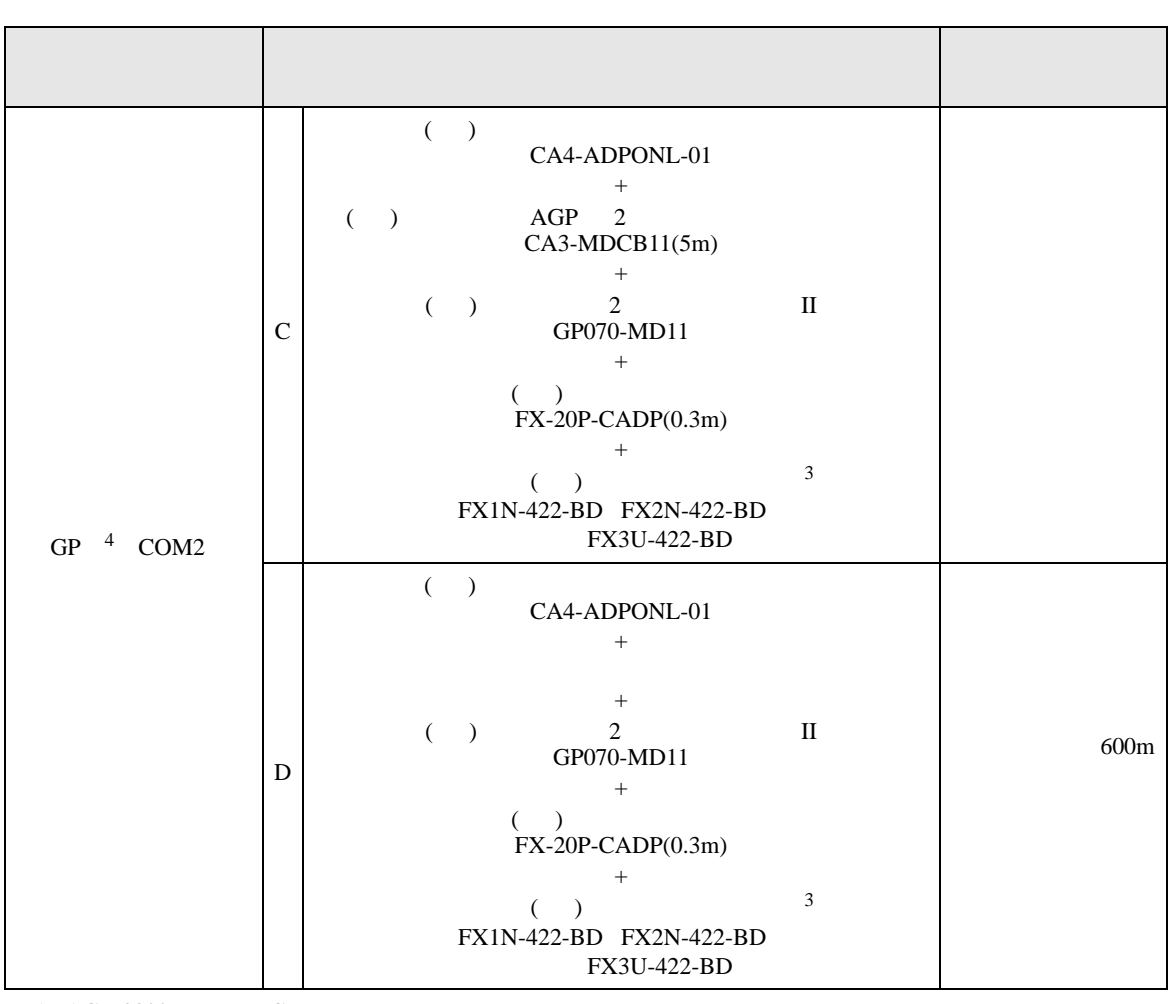

1 AGP-3302B GP

2 RS-422/485(4 ) COM<br>  $\overline{\mathcal{L}}$  IPC COM 5

<span id="page-30-0"></span> $3$ 

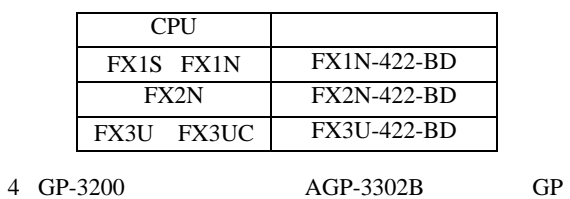

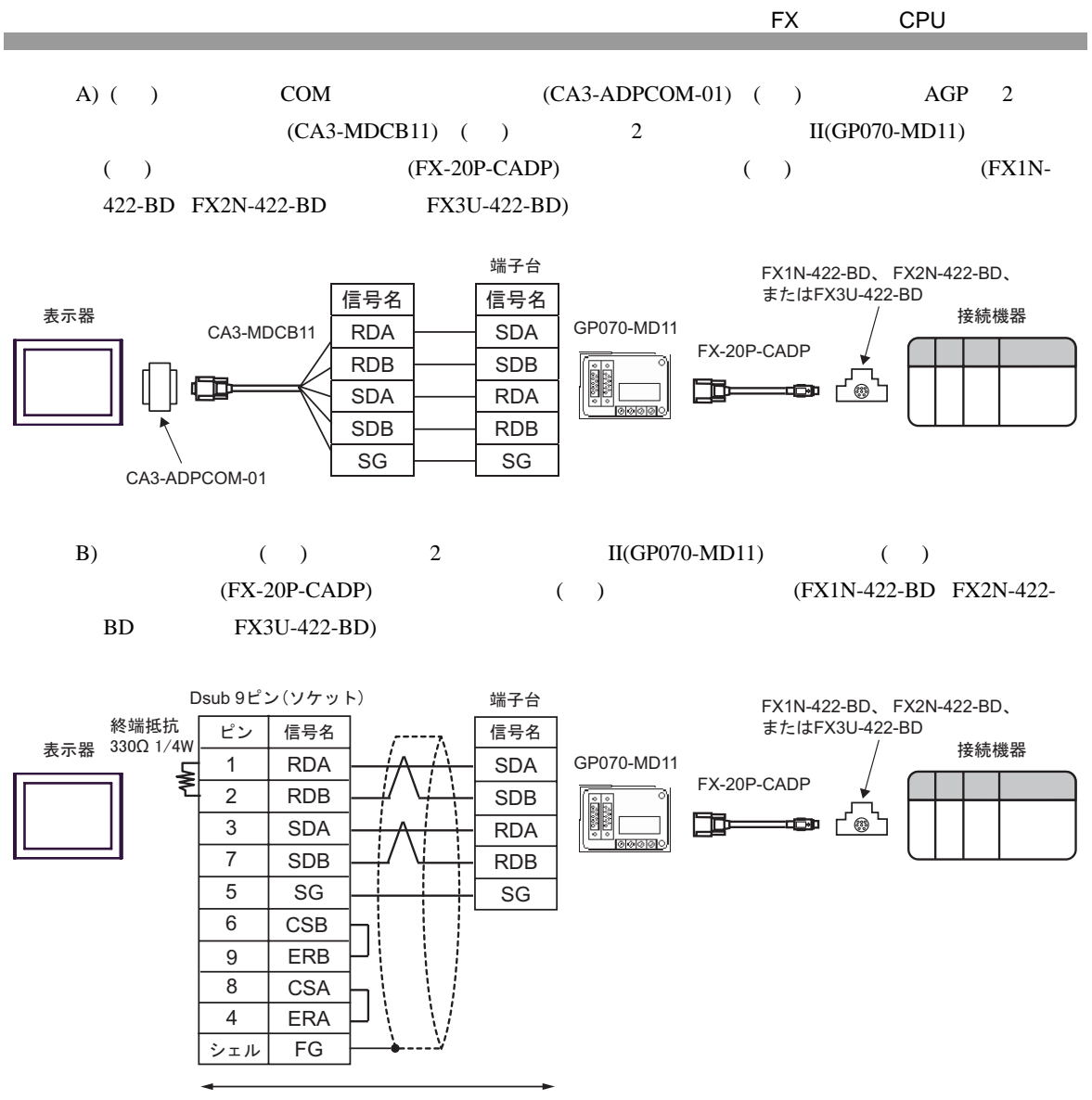

自作ケーブル

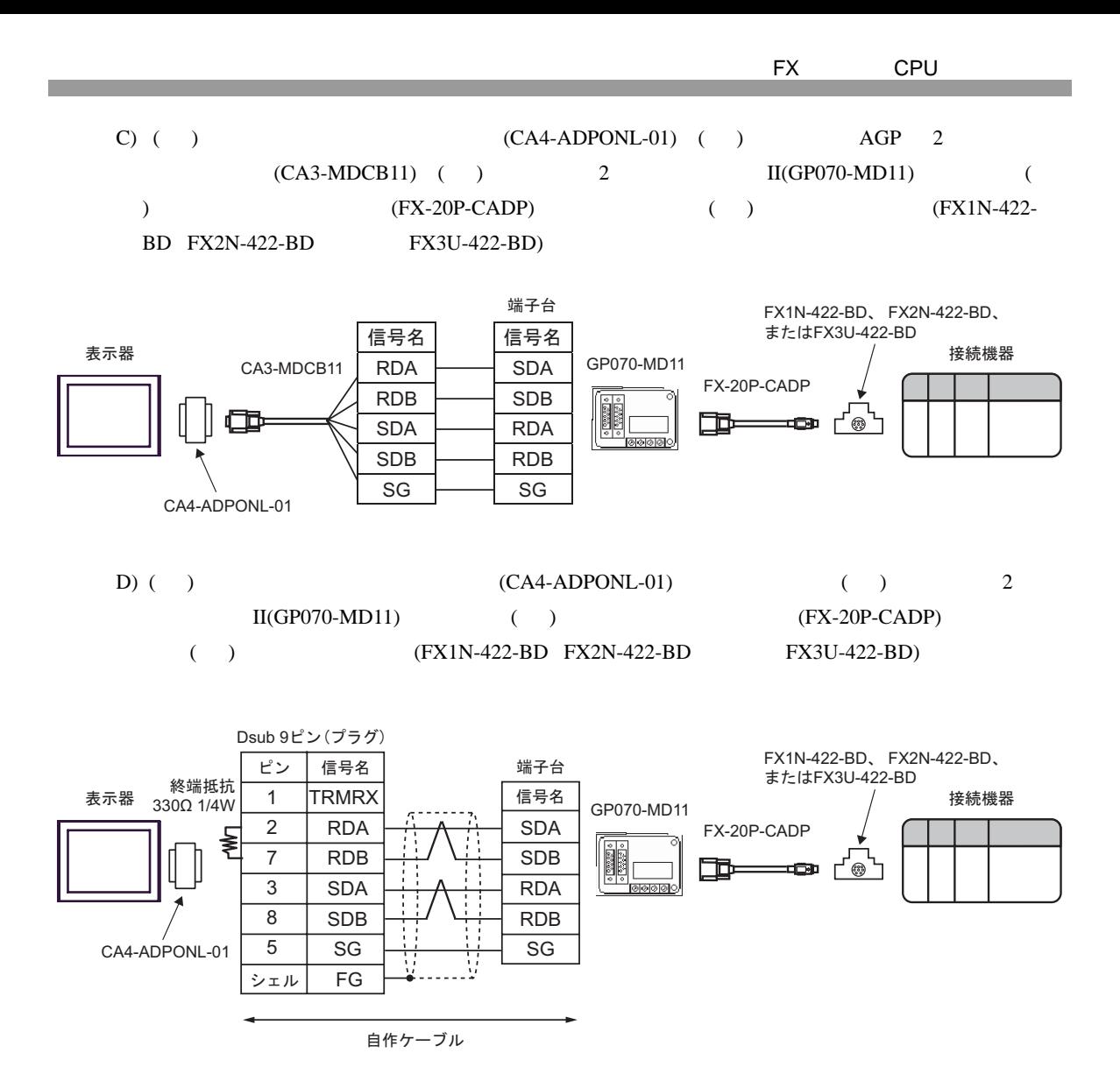

<span id="page-33-0"></span>6 to the contract of the contract of the contract of the contract of the contract of the contract of the contra<br>The contract of the contract of the contract of the contract of the contract of the contract of the contract o

#### 6.1 FX1

### $\Box$

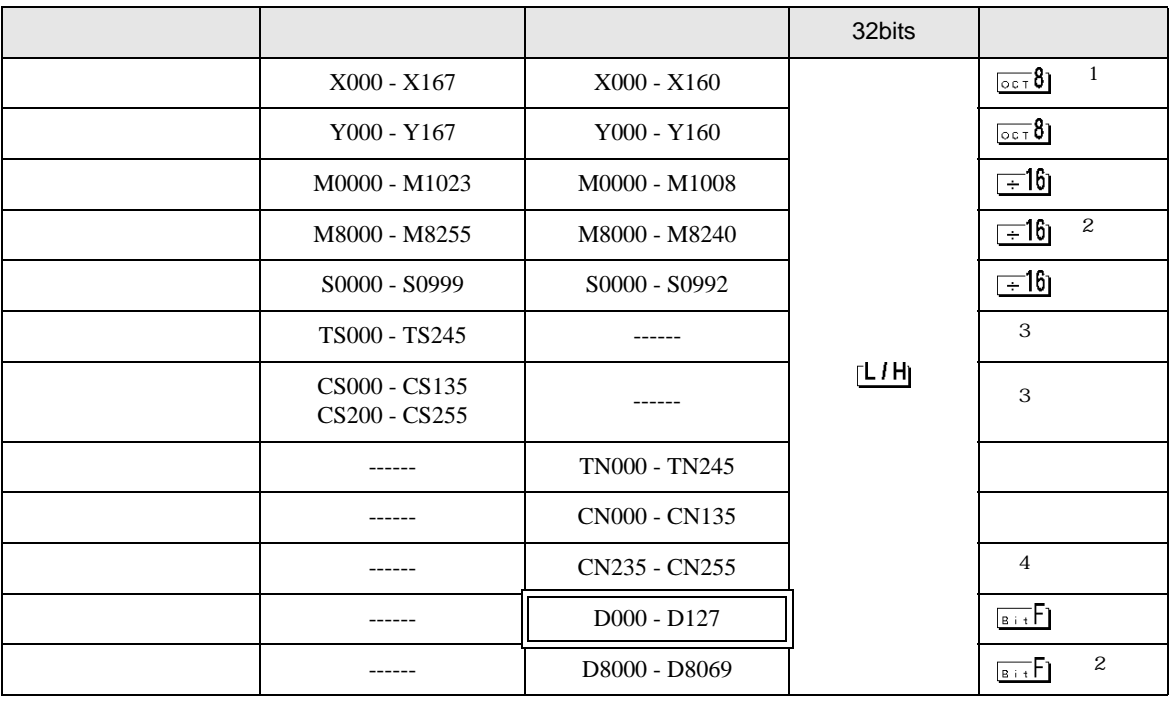

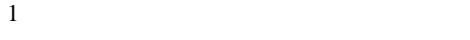

<span id="page-33-2"></span> $2 \t3$ 

<span id="page-33-1"></span> $3 \overline{\phantom{a}}$ 

4 32 **MEMO** •  $GP-Pro EX$ SP-Pro EX 1.4 LS • そのアイコンについてはマニュアル表記上の注意を参照してください。  $\bigcirc$ 

6.2 FX2 FX2C FX0N FX0S

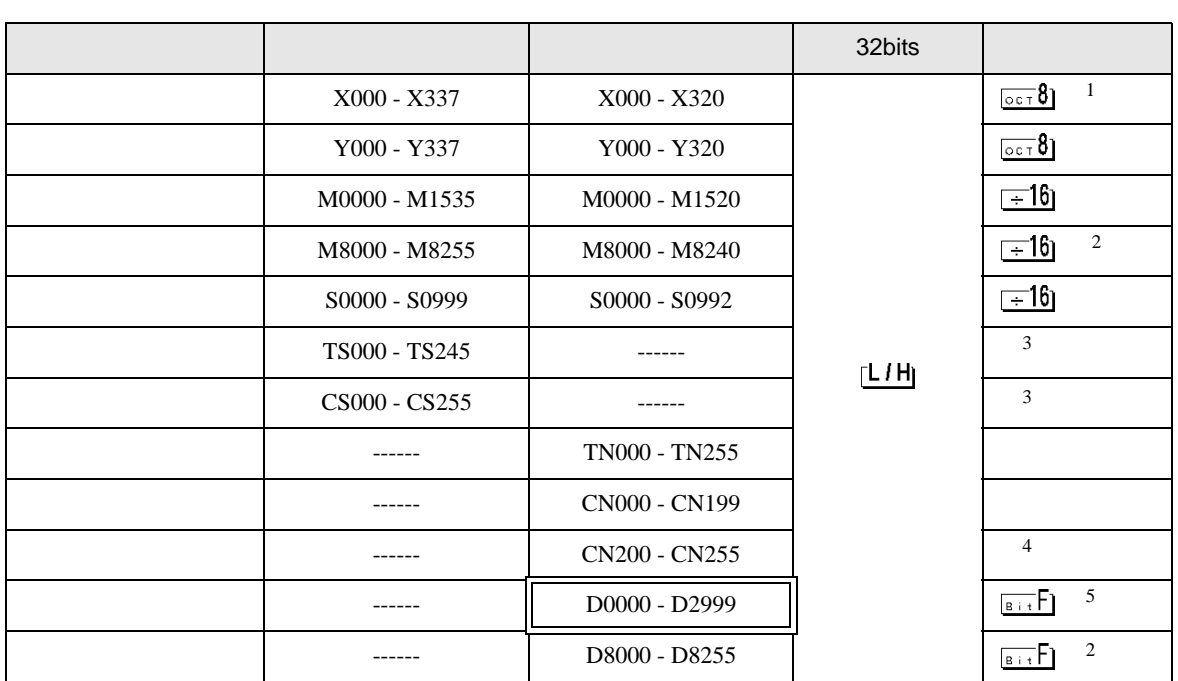

 $1$ 

<span id="page-34-1"></span> $2 \t3$ 

<span id="page-34-0"></span> $3 \overline{\phantom{a}}$ 

4 32

5 FX0N D1000-D2499  $FXON$ 

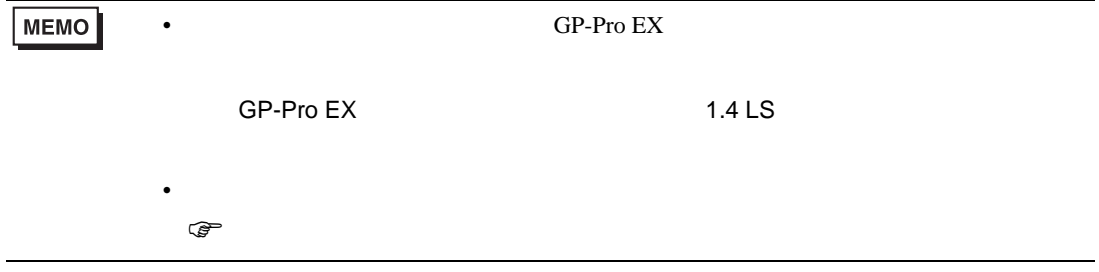

## 6.3 FX1S

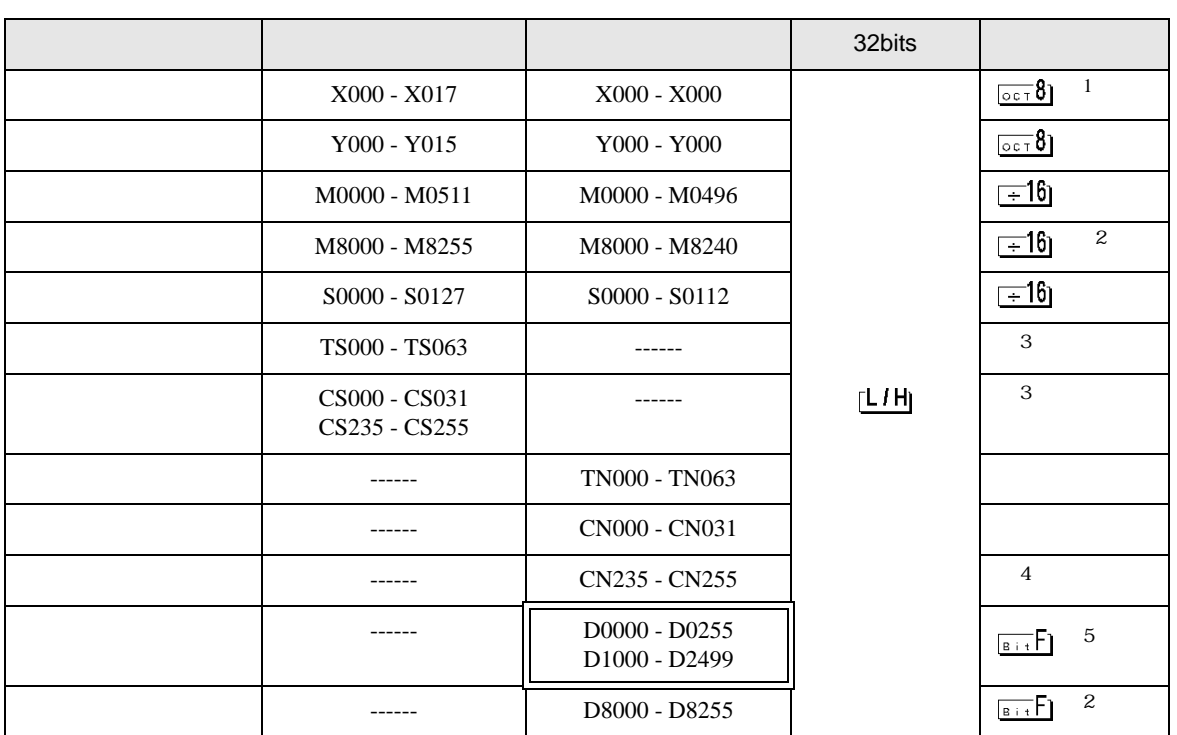

 $\Box$ 

 $1$ 

<span id="page-35-1"></span> $2$ 

<span id="page-35-0"></span> $3 \overline{\phantom{a}}$ 

- 4 32
- 5 FX1S D1000-D2499<br>FX1S  $\text{FX1S}$

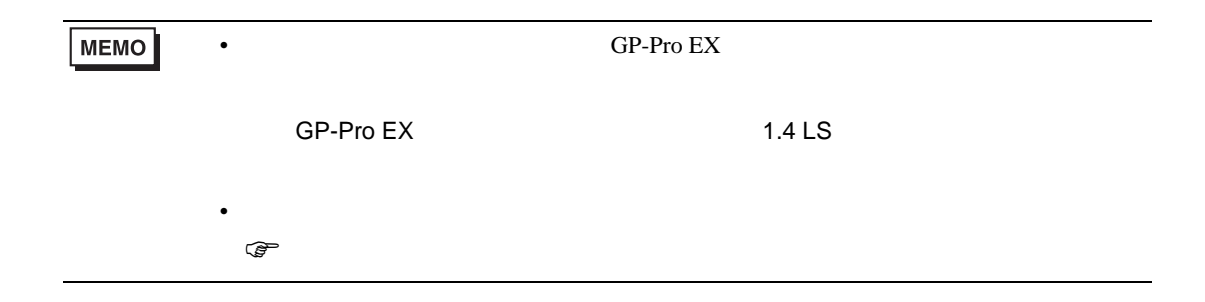

## 6.4 FX1N FX1NC

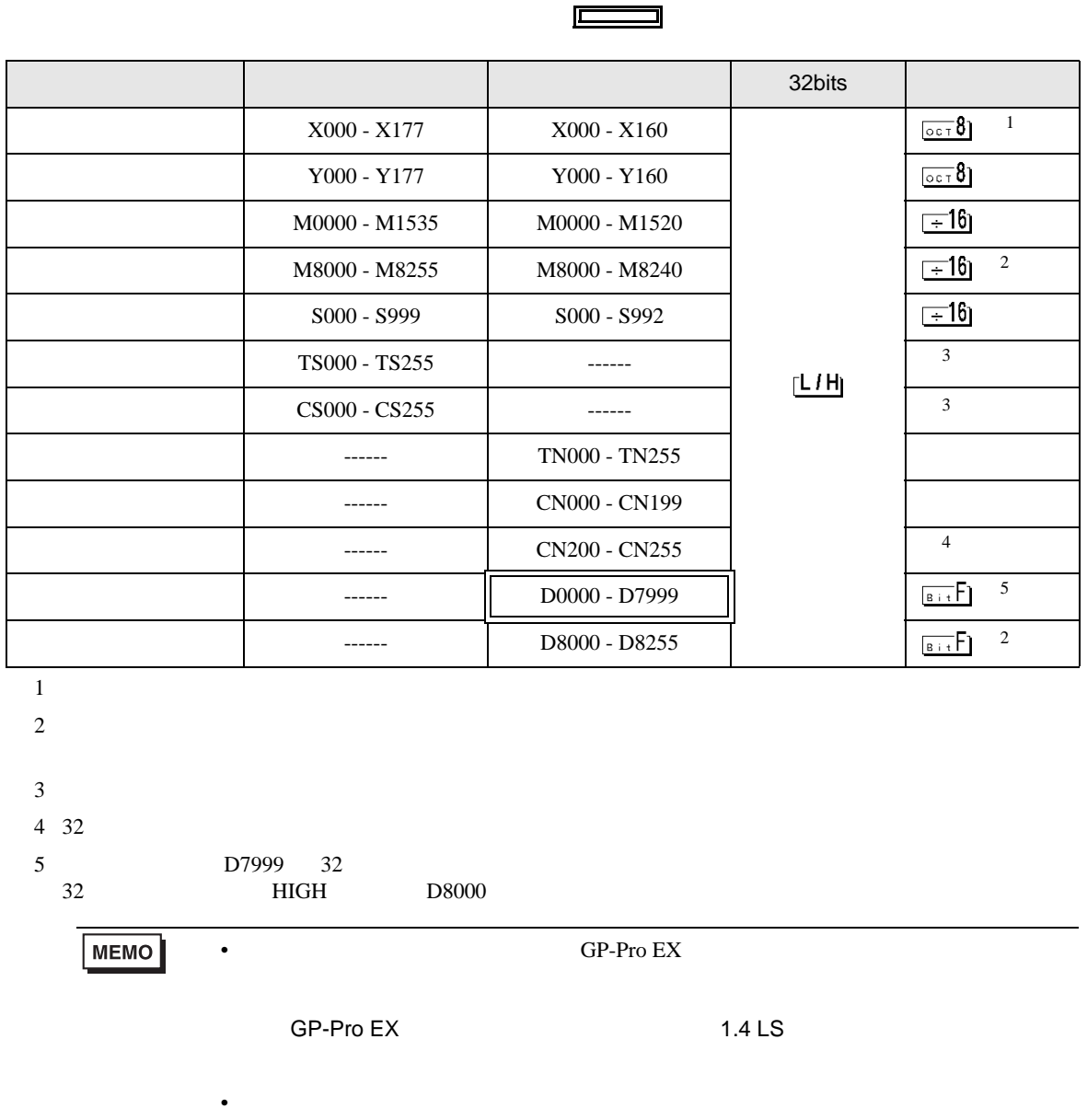

<span id="page-36-1"></span><span id="page-36-0"></span> $\mathbb{Q}$ 

# 6.5 FX2N FX2NC

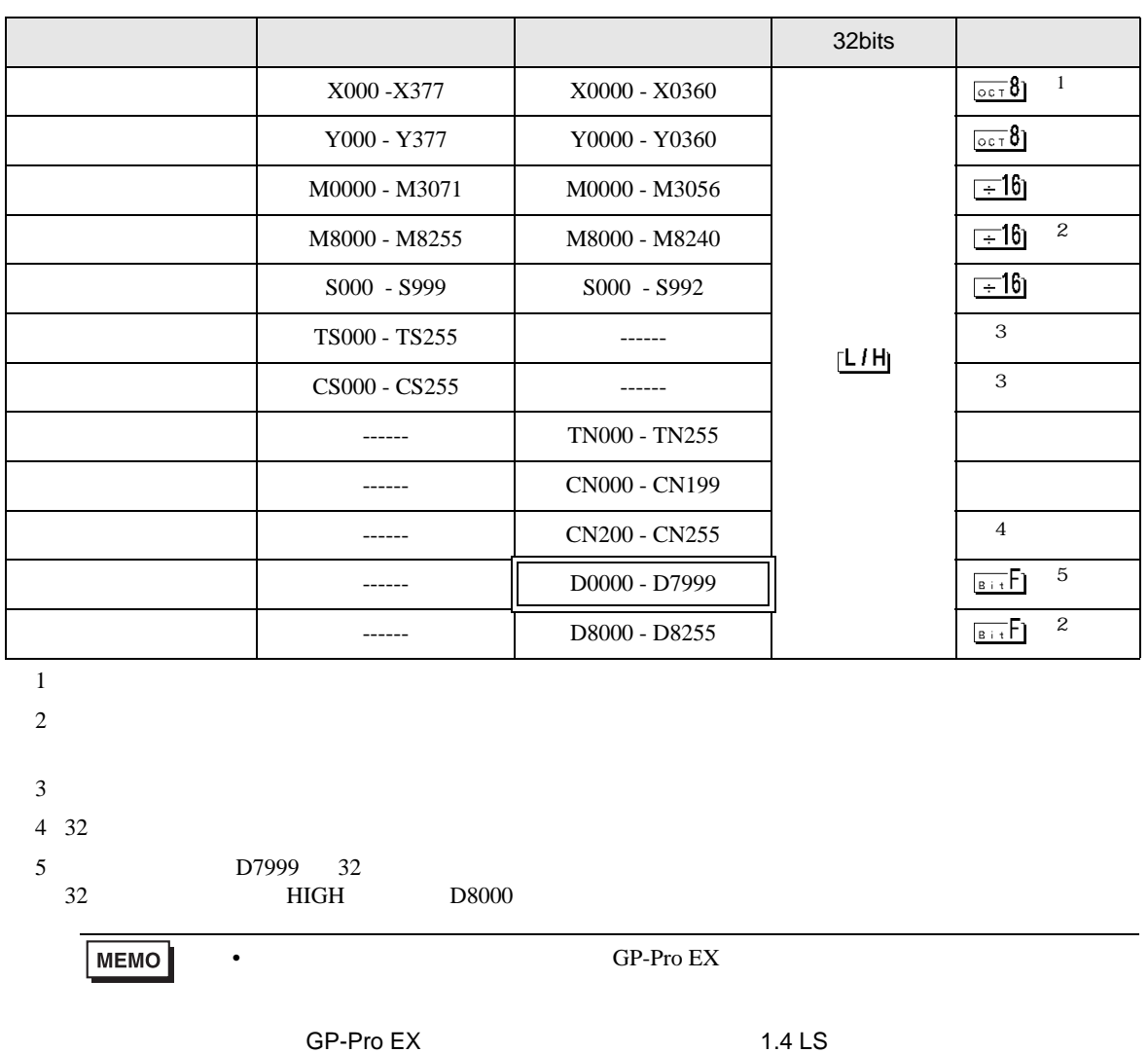

 $\Box$ 

Ш

 $\mathbb{G}$ 

<span id="page-37-1"></span><span id="page-37-0"></span>• そのアイコンについてはマニュアル表記上の注意を参照してください。

# 6.6 FX3U FX3UC

<span id="page-38-0"></span>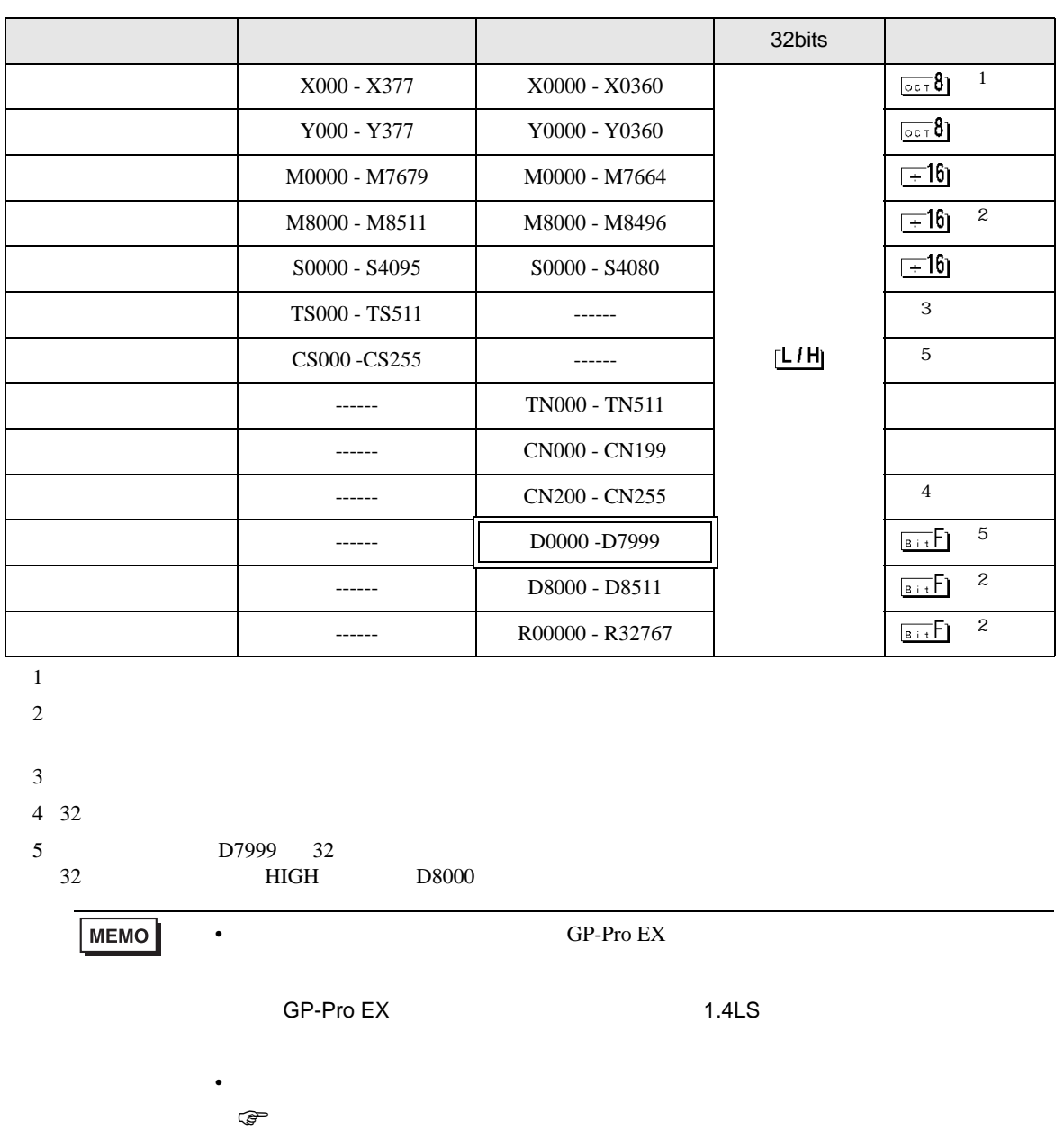

 $\Box$ 

ב

<span id="page-39-0"></span> $7$ 

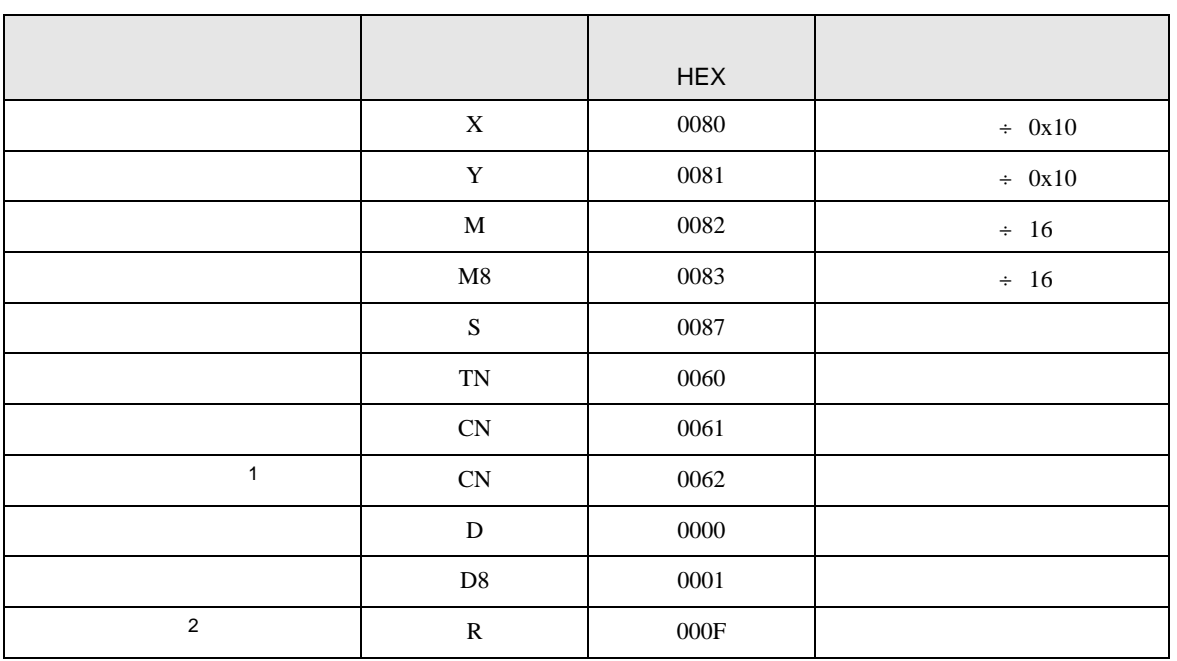

 $1 \t32$ 

2 FX3U FX3UC

<span id="page-40-0"></span>8 エラー

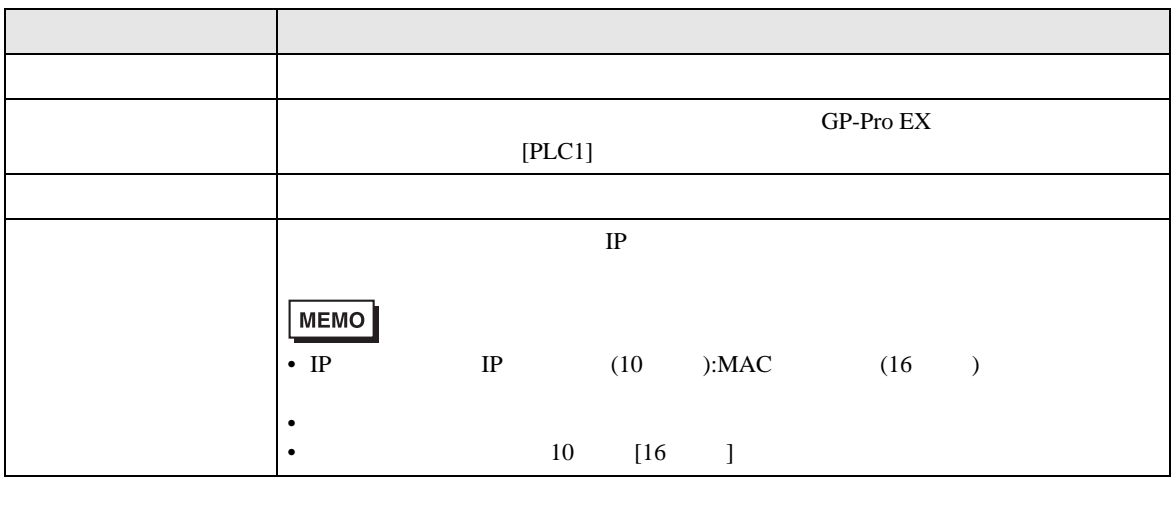

RHAA035:PLC1: 2[02]

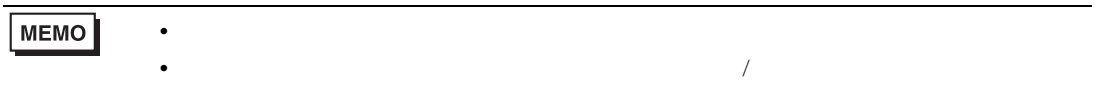